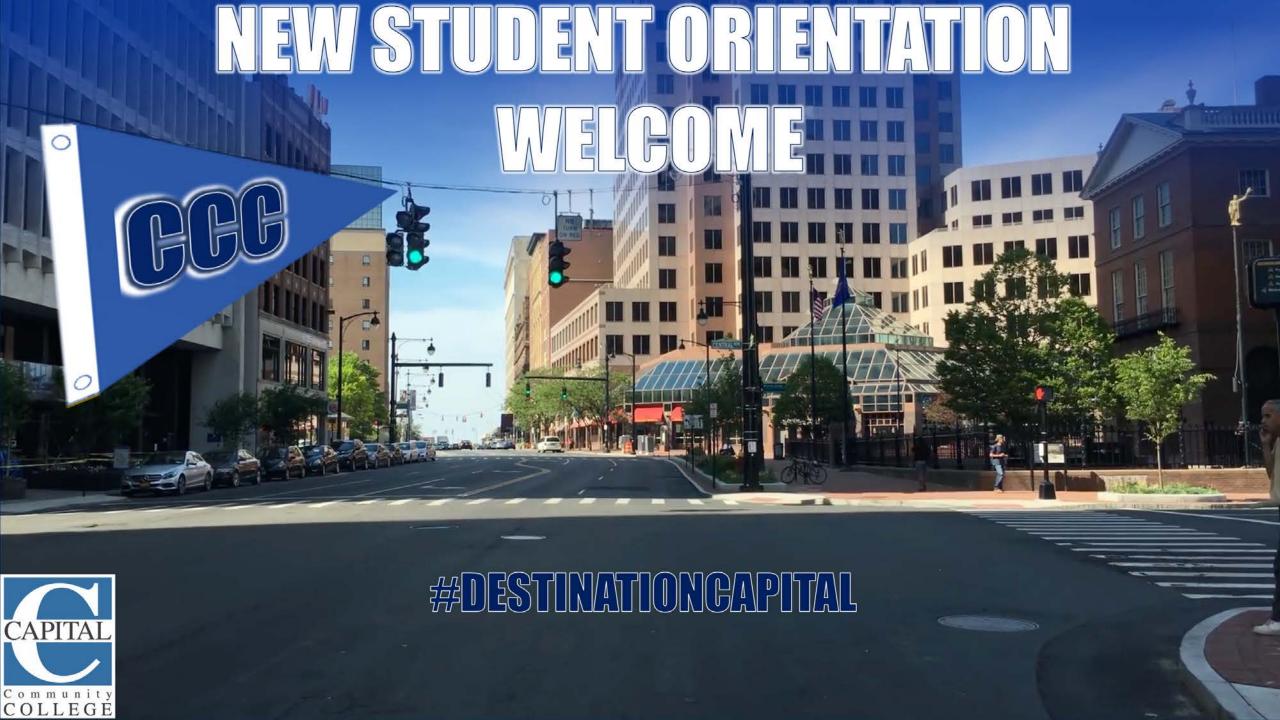

# Who are our students?

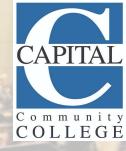

- Avg. 3,300 or more students enrolled each semester
- 74% come from Greater Hartford area
- Over 35 countries represented
- CCC is a federally designated Hispanic Serving Institution (HSI).
- Capital is one of the most ethnically diverse campuses in New England; the student body includes 38% African American, 30% Hispanic, 22% Caucasian, 5% Asian and 5% others.
- 71% are female and 80% attend on a part time basis
- Average age is 29

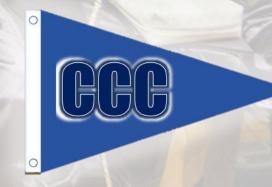

# HISTORY OF CAPITAL COMMUNITY COLLEGE

- 1946 Hartford State Technical College was founded (Flatbush Ave.)
- 1967 Greater Hartford Community College was founded (Sequassen Street)
- 1992 The two Hartford schools then merged to become Capital Community Technical College (Woodland Street)
- 2000 Became Capital Community College
- 2002 Moved from Woodland Street location to current location in downtown Hartford (formerly G. Fox & Co. Department Store)

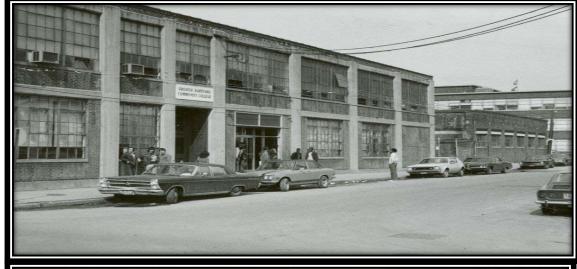

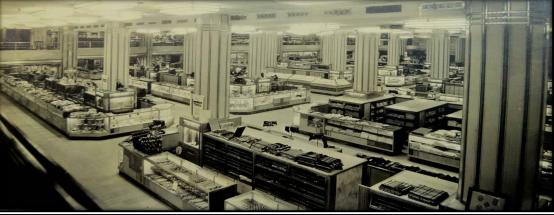

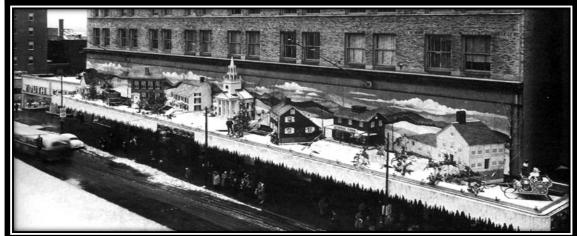

### Downtown Hartford is our Campus!

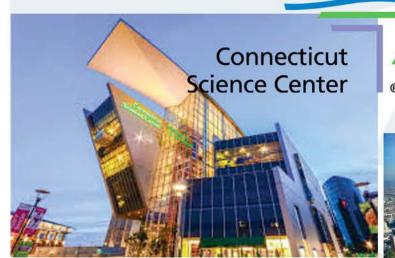

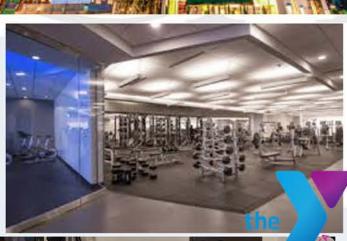

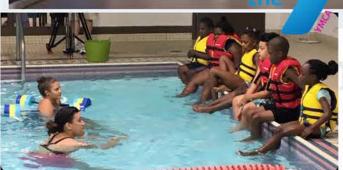

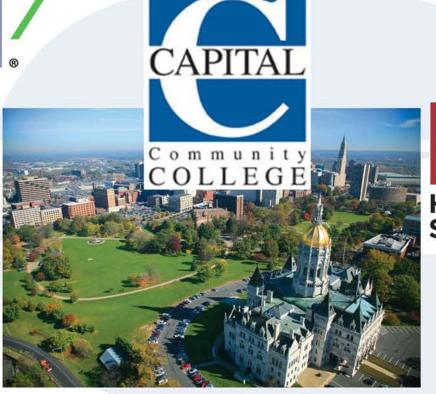

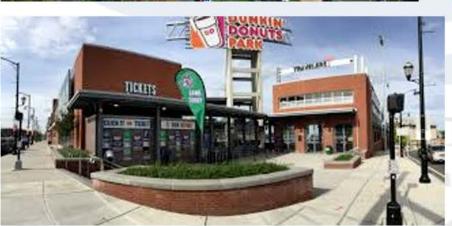

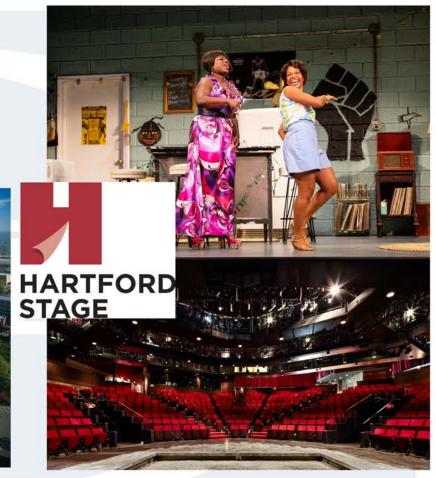

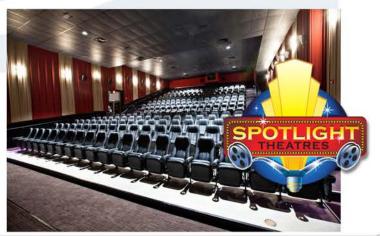

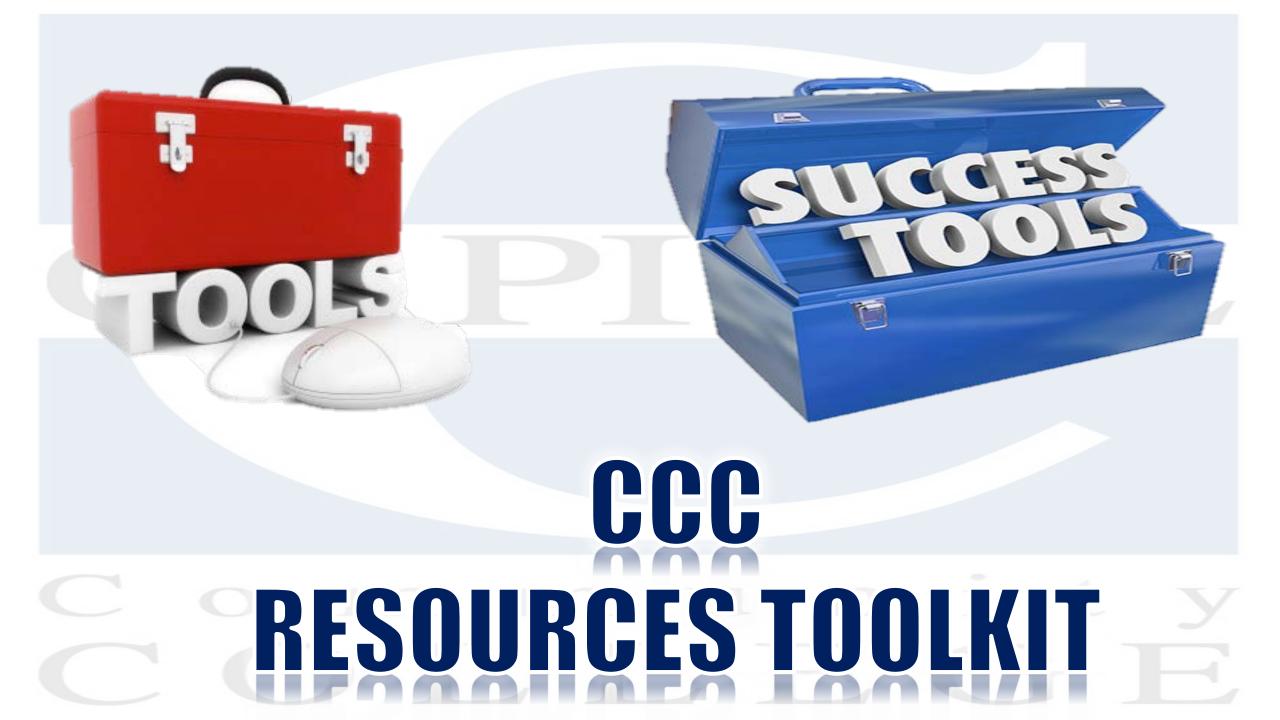

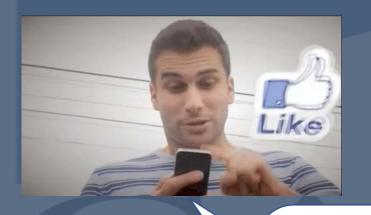

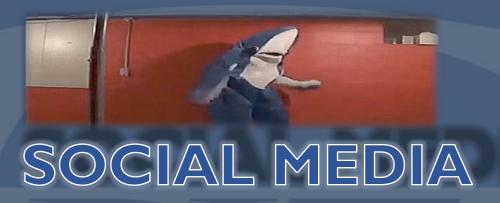

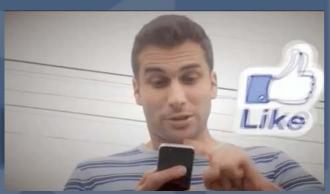

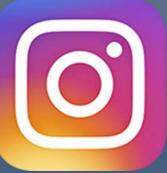

Follow your school's social media pages on each of these platforms for updates and upcoming events.

twitter

@capitalcc\_ct

Instagran

@capitalcc\_ct

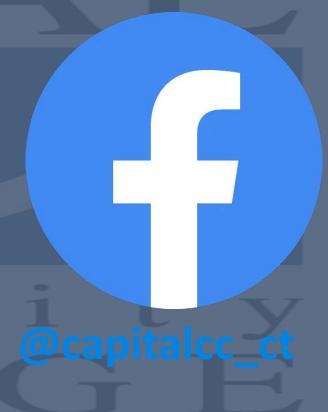

**SOCIAL MEDIA** 

# CC HASHTAGS

#DESTINATIONCAPITAL

#THECAPITALWAY

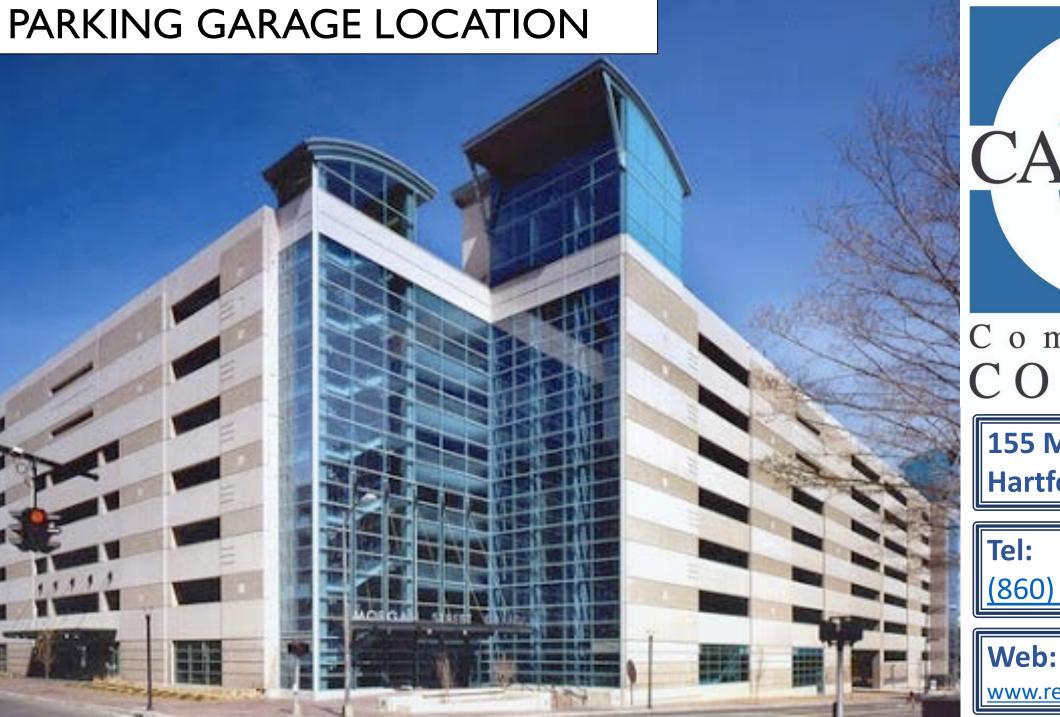

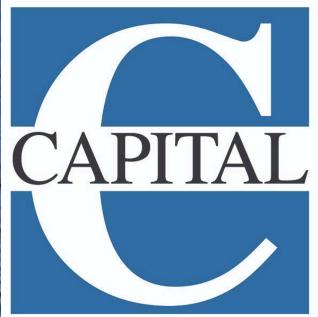

Community COLLEGE

155 Morgan St S, Hartford, CT 06103

(860) 524-0505

www.republicparking.com

### ACQUIRING A PARKING PASS

- 1. To acquire a parking pass, you must first complete an application. You can access an application at 3 locations: Directly inside the Morgan Street Parking Garage, the second floor in Admissions, or you can download it from the New Student Orientation Page located on the <u>capitalcc.edu</u> website.
- 2. Once you've completed the application, here are the additional items you'll need to obtain your parking pass:
- 1. Copy of Official Class Schedule
- 2. Valid Driver's License
- 3. License Plate Number
- 3. Provide completed application and the additional documents to the Morgan Street Parking Garage attendants for your parking pass.

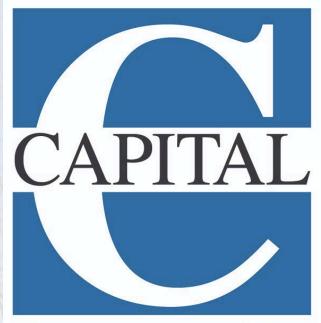

Community COLLEGE

155 Morgan St S, Hartford, CT 06103

**Tel:** (860) 524-0505

Web:

www.republicparking.com

### **Visiting the School**

All students must enter from the rear of the school which is the Market Street Entrance

\*Students are required to make appointments using the red appointment link on the  ${}^{\mathrm{C}}_{\mathrm{COLLEGEE}}^{\mathrm{Community}}_{\mathrm{EGE}}$  capitalcc.edu website (example provided below). If a student is on campus with a scheduled appointment, staff may contact any of the additional departments to safely accommodate a "walk-over" with the student to that department.

| CAPITAL IS NOW OPEN BY APPOINTMENT! CLICK HERE FOR MORE  ** INFORMATION |           |           |                            |                  |                                      |
|-------------------------------------------------------------------------|-----------|-----------|----------------------------|------------------|--------------------------------------|
| G Select Language ▼                                                     | MYCOMMNET | LIBRARY   | HARTFORD HERITAGE          | SEARCH           | Staff Email <b>!!!</b> Student Email |
| CAPITAL COMMUNITY COLLEGE                                               | About     | Academics | Admissions & Financial Aid | Student Services | Continuing Education                 |

Admissions, Bursar, Financial Aid, Registrar, Advising, Counseling and Photo ID hours of operation:

Monday 9:30am - 2:30pm

Tuesday 12:00pm - 5:00pm

Wednesday 9:30am - 2:30pm

Thursday 12:00pm – 5:00pm

Friday - Closed

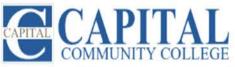

About Academics Admissions & Financial Aid Student Services Continuing Education

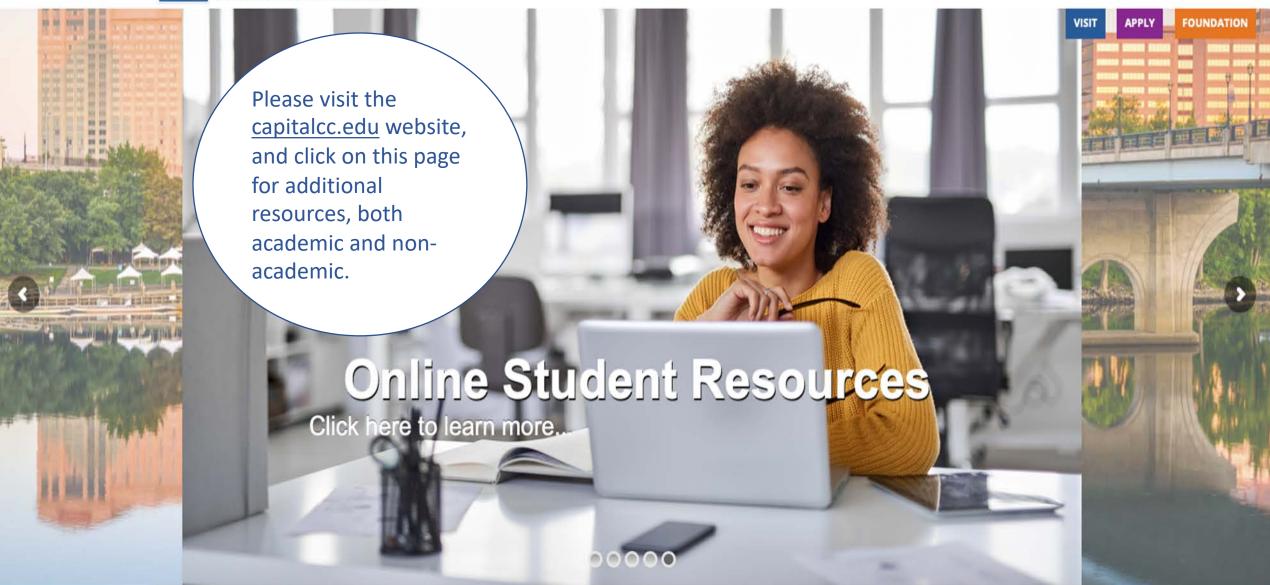

### **SCHOOL ID**

Schedule an Appointment with Jacqueline Bedward

Jbedward@ccc.commnet.edu

860-906-5278

- Print your schedule
- Report to the ID room on the 2<sup>nd</sup> Floor Rm. 205

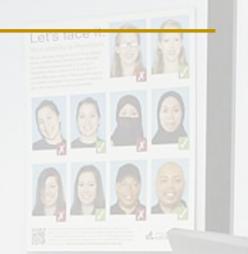

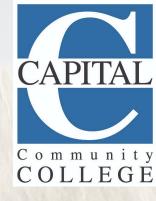

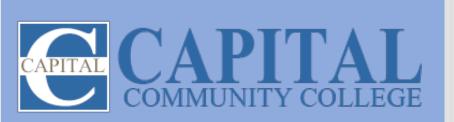

### **U-PASS**

- To receive your U-Pass, you must first acquire your ID, print your schedule and schedule an appointment with the Bursars office. Once this is complete, you can pick-up your U-Pass on the second floor at the Bursars office.
- To board a bus or train, you must show a valid Capital Community College student ID.
- Your U-Pass provides <u>UNLIMITED</u> trips during the semester on all CTtransit local buses, CTFastrak and rail (excluding Amtrak).

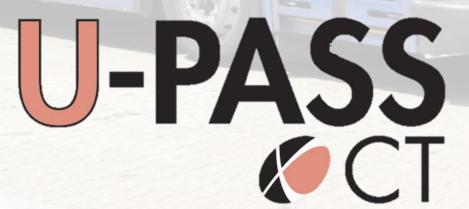

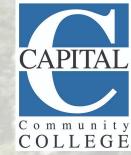

### **COVID-19 UPDATES**

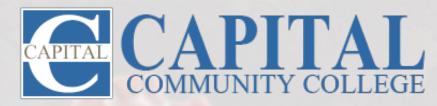

#### **COVID-19 SAFETY PRECAUTIONS**

Visits to the school are by appointment only. Visits are also for specific assigned classes or school business that requires in person activity.

#### **Appointment Times:**

- Monday 9:30am 2:30pm
- Tuesday 12:00pm 5:00pm
- Wednesday 9:30am 2:30pm
- Thursday 12:00pm 5:00pm
- Friday Closed

- Schedules have been modified for Fall 2020; on ground classes have been reduced. CHECK YOUR SCHEDULE!
- Classrooms will have caps; seating will be limited; all seats are spaced at least 6 feet apart (examples on the next slide).
- Elevators will be capped at 3 riders at a time.
- Increased sanitation and cleaning is provided daily.
- Masks will be required on campus at all times.

# **COVID-19 UPDATES**

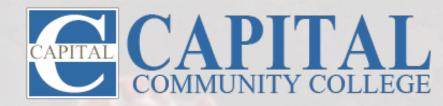

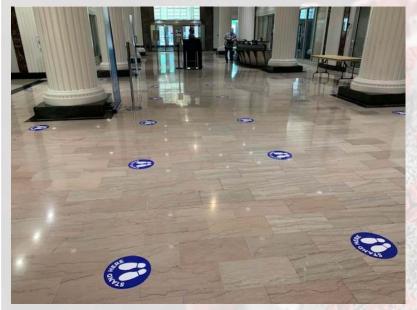

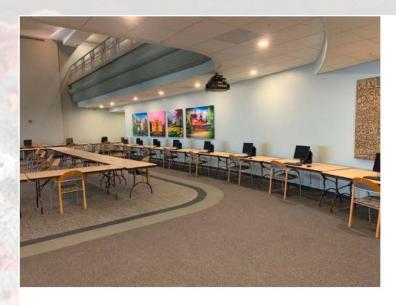

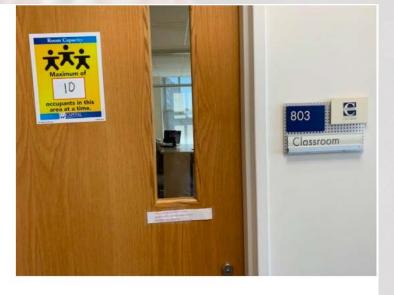

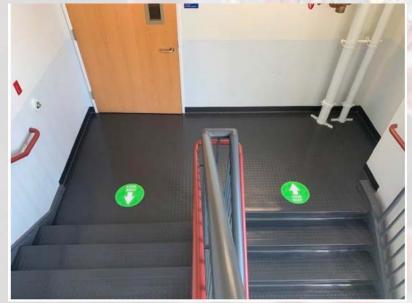

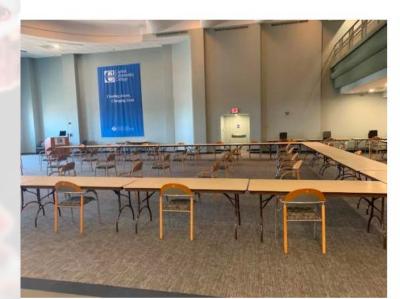

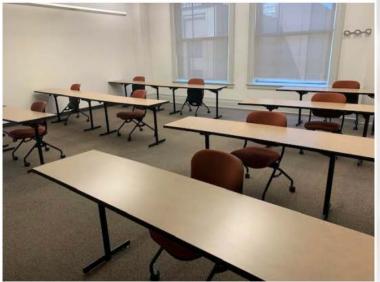

## Have you lost your health insurance coverage?

If you **lost your health insurance** due to any of these reasons you may qualify for a **Special Enrollment Period** right now.

- Losing coverage through your spouse or parent
- Losing coverage due to job change/loss

- Losing coverage through your employer
- Rolling off COBRA coverage

access health

Recently moved to CT

**Questions? All Help is Free** 

AccessHealthCT.com

855-805-4325 Monday – Friday, 8:00am – 4:00pm

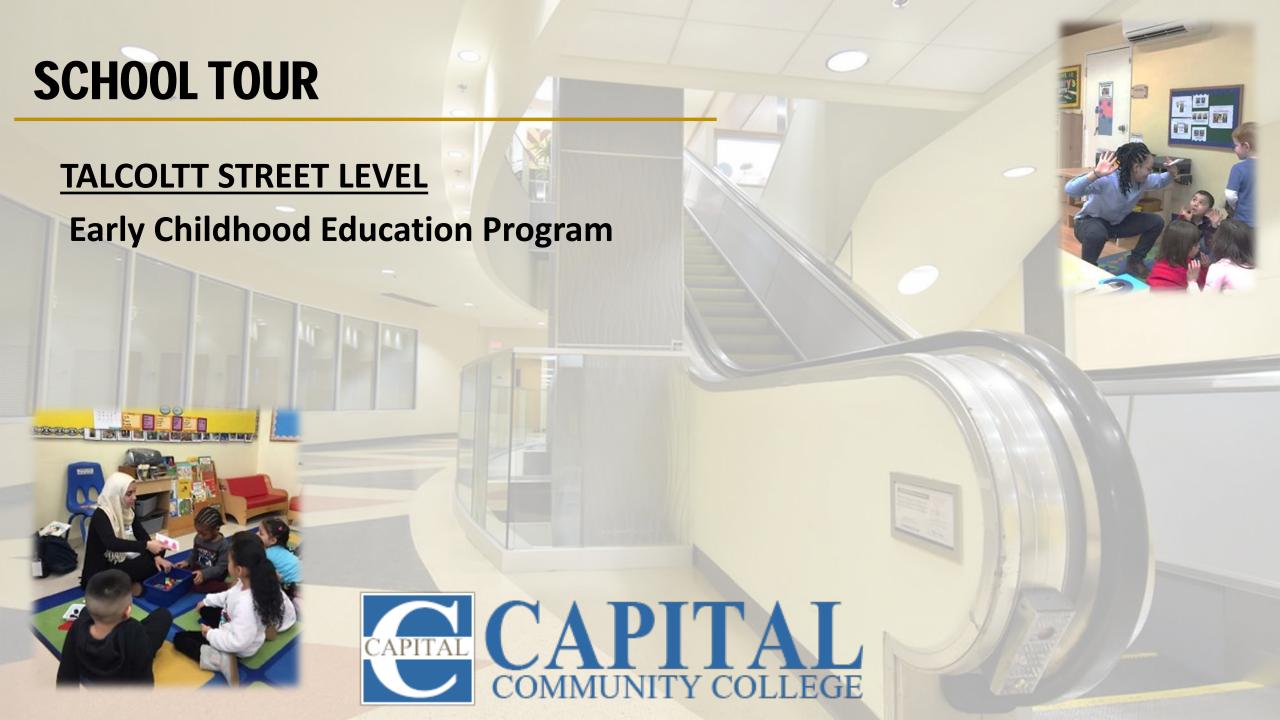

#### **Public Safety**

- Emergency phone lines anywhere in the building is \*\* (star, star).
- Emergency intercoms are located throughout the college directly under the blue lights. Push the button on the red boxes throughout the building to contact the emergency dispatcher directly.
- Sign up for Emergency Alert snow delays/closings, lockdowns on myCommnet.
- Receive a Police escort to the parking garage.
- For emergencies in the Morgan Street Parking Garage, the Hartford Parking Authority can be contacted by pushing a button on any emergency call box located throughout the Morgan Street Garage.

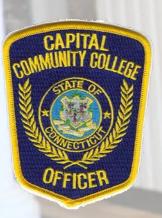

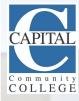

### 2<sup>nd</sup> Floor

- Admissions
- Advising & Counseling
- Bursar & Business Offices
- Disability Services
- Financial Aid
- Registrar
- Student ID's
- Student Affairs Office
- Campus Operations Office

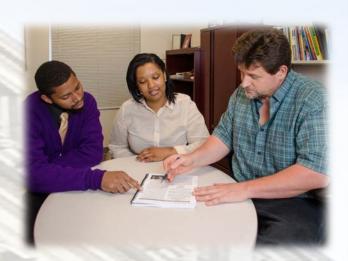

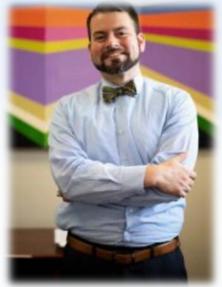

Jason Scappaticci
Associate Dean of Student Affairs

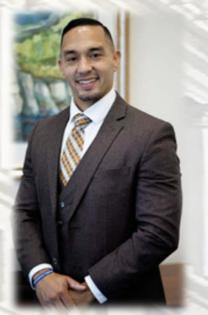

**Eddie Miranda**Associate Dean of Campus Operations

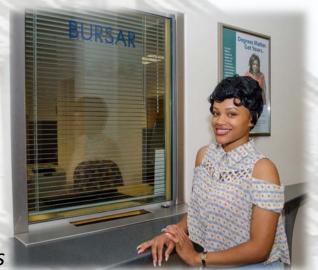

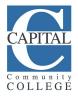

## 3<sup>rd</sup> Floor

#### L.E.A.D. CENTER

Workforce and Continuing Education

 Career-training accelerated certificates to help you enter or change career fields

#### F.I.R.S.T. CENTER

- Financial literacy center
- Apprenticeships and Internships
- Career and Talent Development Office

#### **EQUITY, DIVERSITY & INCLUSION CENTER**

Supporting non-academic barriers to success

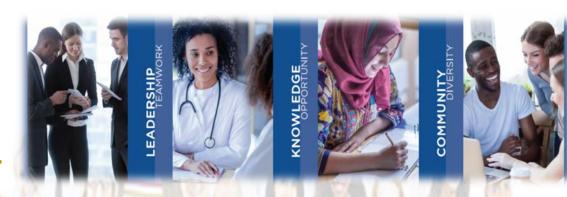

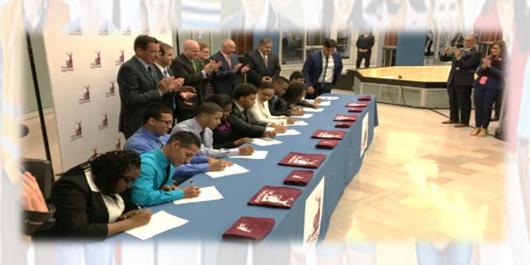

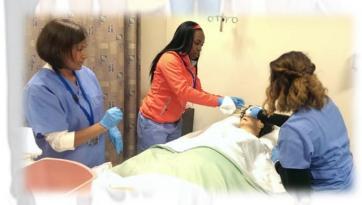

#### **ACADEMIC SUCCESS CENTER**

- Drop-In Tutoring or by appointment
- ASC Computer Lab
- Group Tutoring
- E-Tutoring

### **ESL DEPT.**

### **VETERANS OASIS CENTER**

 Gathering place for veterans to meet each other and receive peer support

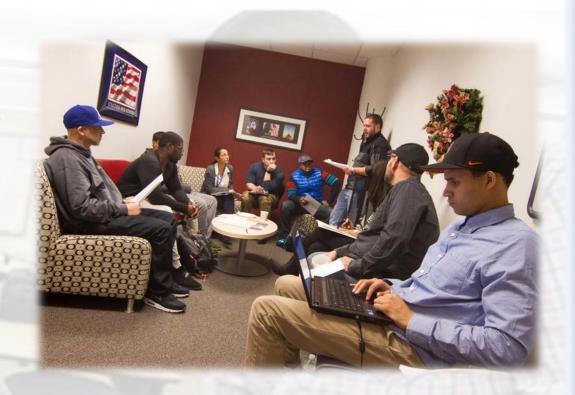

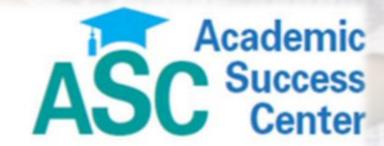

A Place to Learn, Connect and Succeed

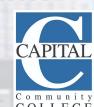

# 5<sup>th</sup> Floor LIBRARY • Text: 860-735-3662 Email: CA-LibraryResearchHelp@ccc.commnet.edu Group Study Rooms Quiet Study Areas Computers Blackboard Support Printing (300-page allowance each semester) Anatomy and Physiology Models

• Magazines, Newspapers, and Books!

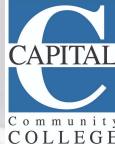

### **INFORMATION TECHNOLOGY**

- Architectural Engineering Technology
- Computer Sciences: Networking, Cybersecurity
- Open Computer Labs

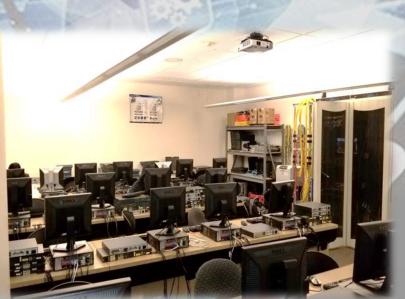

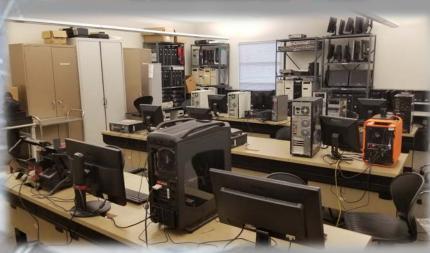

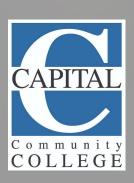

Cafeteria/Vending

Bookstore

**Capital Cares Food Pantry** 

**Career Closet** 

Game Room

Prayer/Meditation Room

Gender Neutral Bathroom

**Student Activities** 

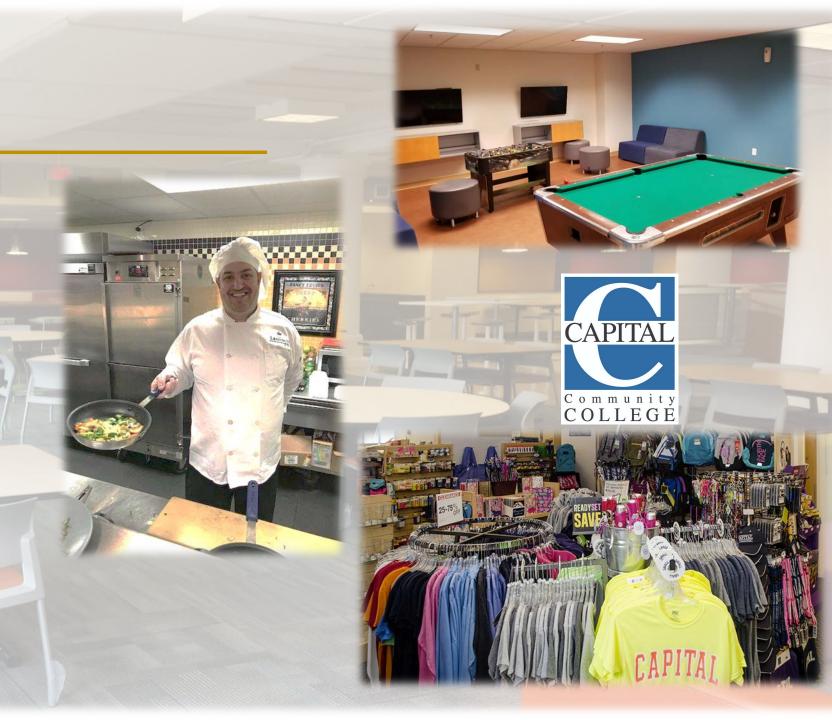

### **HEALTH CAREERS**

**Nursing Labs** 

Paramedic Training Room

Medical Assisting Lab

Radiology Lab

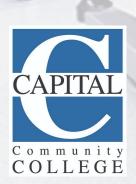

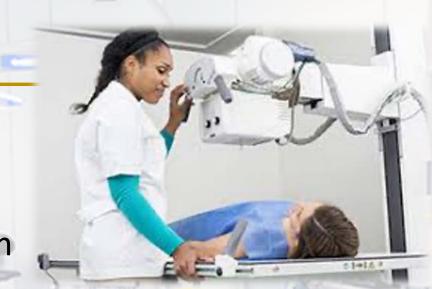

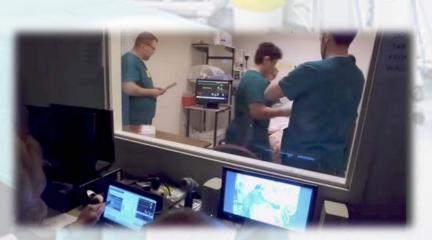

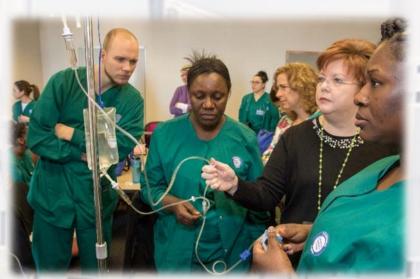

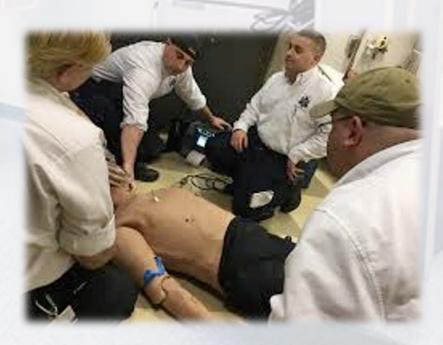

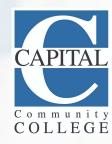

#### **SCIENCE**

- Analytical Chemistry Lab
- Anatomy & Physiology Lab
- Biology Lab
- Chemistry Lab
- Microbiology Lab
- Organic Chemistry Lab
- Physics Lab

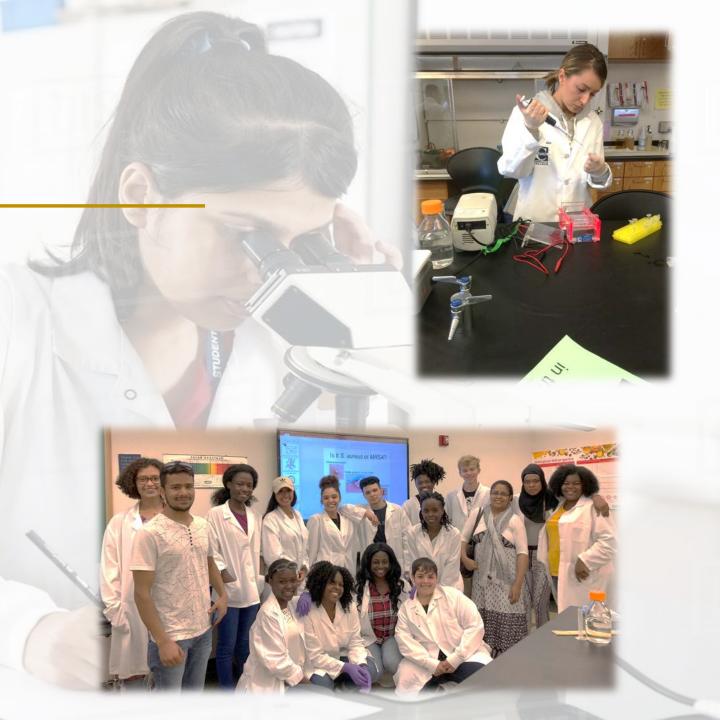

### **MEDIA SERVICES**

- Information Media Technology
- Photography Lab
- TV Studio

#### IT HELP DESK

- Password Resets
- Issues with OneDrive, Office365, etc.

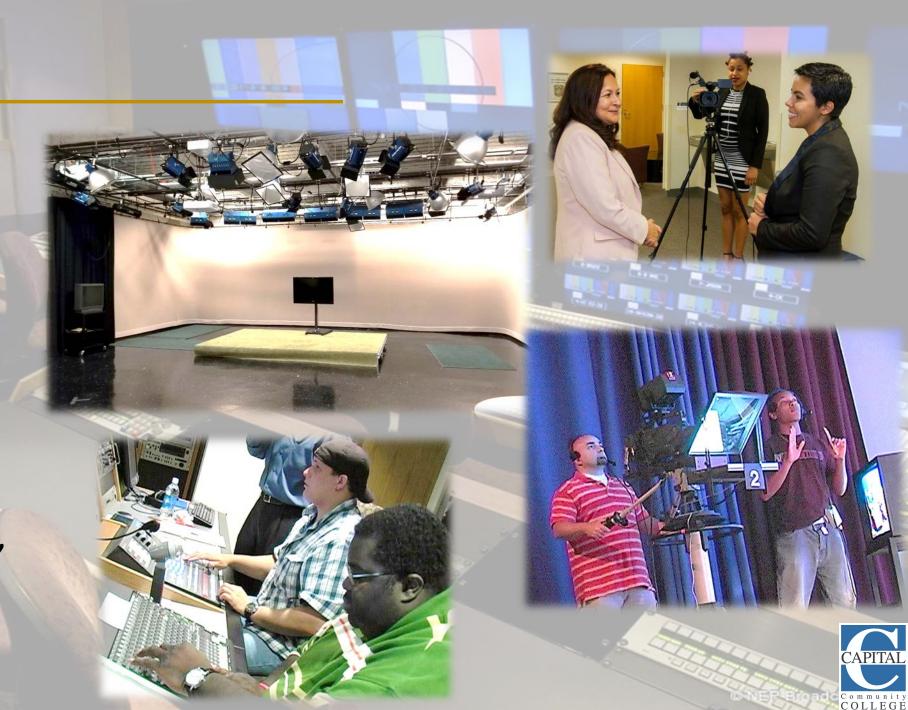

#### **DEPARTMENT CHAIRS**

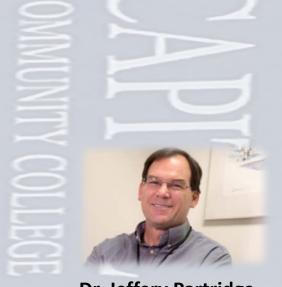

Dr. Jeffery Partridge Chair, Humanities

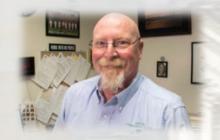

Daniel Tauber, Chair, Health Careers

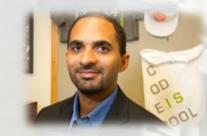

Seth Freeman
Chair, Business & Technology

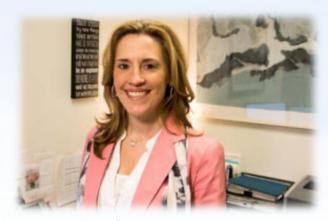

Dr. Miah LaPierre-Dreger,
Dean of Academic and Student Affairs

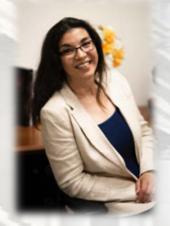

Dr. Lilliam Martinez
Chair, Social & Behavioral Sciences

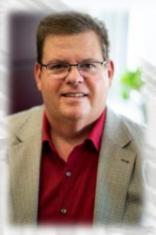

Michael Proulx
Chair, Science & Mathematics

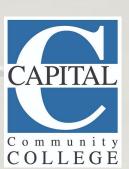

- Alumni Association Office
- Degnan Hall
- Drawing & Painting Studio
- Music Technology Studio
- Piano Room
- Theater Arts Production

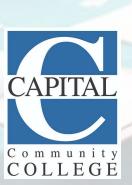

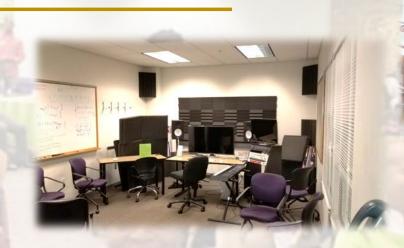

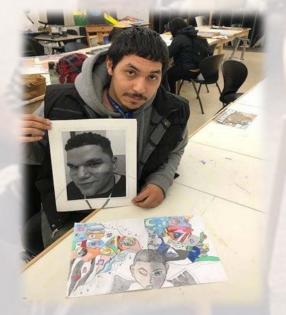

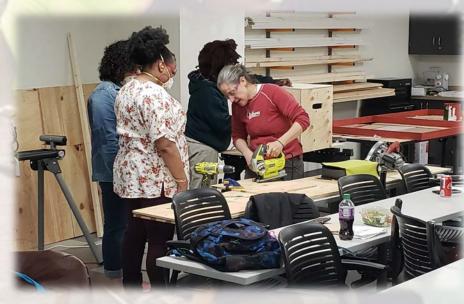

- Centinel Hill Hall (Auditorium) and Degnan Hall (Large lecture hall)
- CEO's Office

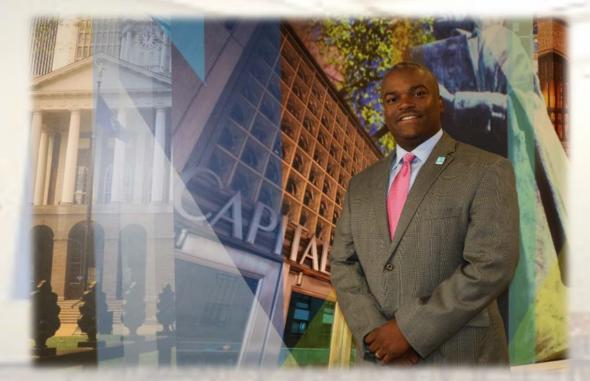

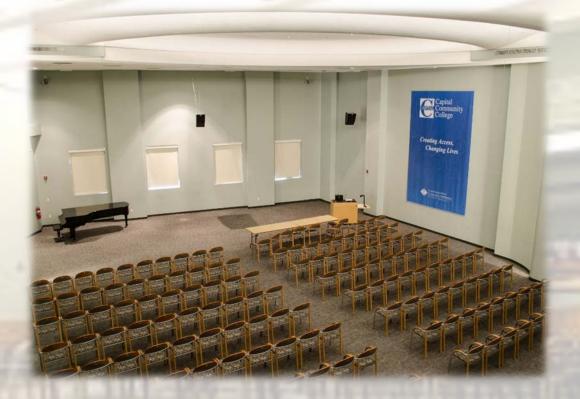

Dr. G. Duncan Harris, CEO

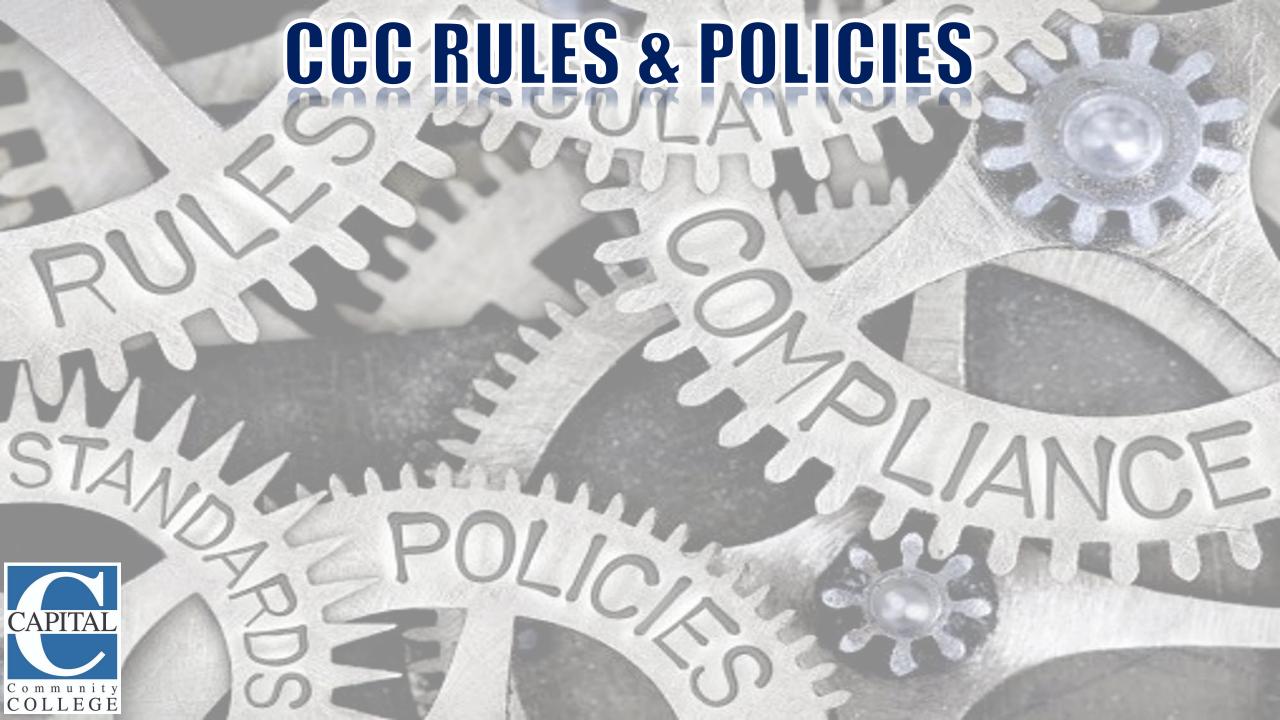

### **Student Handbook**

Become familiar with the Handbook!

It can be found on the College website

capitalcc.edu. Access your handbook by using
your search feature within the website and
type "Handbook," and it will appear below.

This document includes important College
policies and procedures, such as:

- Academic Policies
- Appeals (grades, financial aid, etc.)
- Student Code of Conduct
- Disability Services
- Find out where you can get help

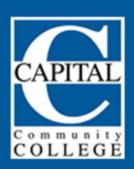

STUDENT HANDBOOK 2020 - 2021

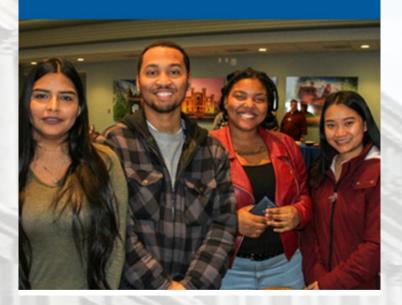

# WHAT IS TITLE IX? No sex discrimination. No sexual assault. *Period*.

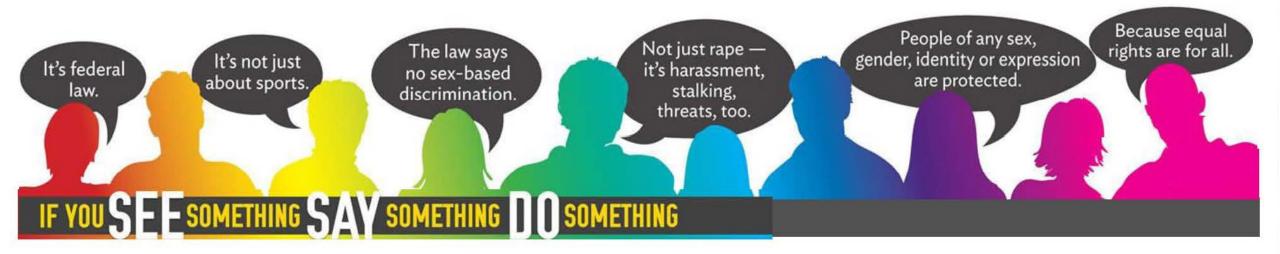

#### **CAMPUS CONTACTS**

Jason Scappaticci, Assoc. Dean of Student Services, Title IX Coordinator...... 860-906-5085 James Griffin, Master Sergeant Public Safety...... 860-906-5076 Sabrina Adams-Roberts, Counselor...... 860-906-5043

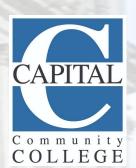

# "NOT ANYMORE" Training

CAPITAL

C o m m u n i t y
C O L L E G E

**Not Anymore** is a <u>mandatory</u> student online training on sexual assault prevention that features numerous true student testimonials. All CCC students will be sent an email by the Dean of Student Affairs with a link to the mandatory training.

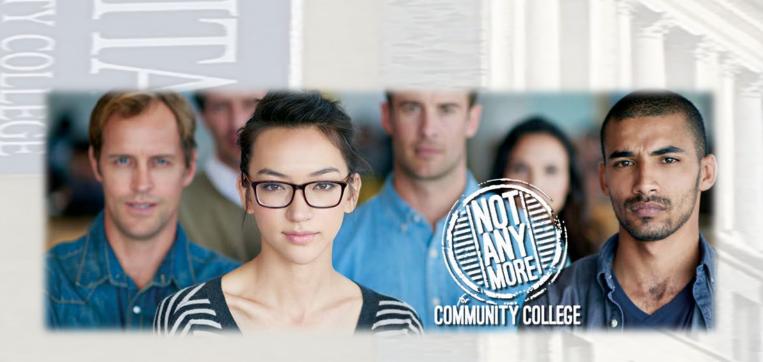

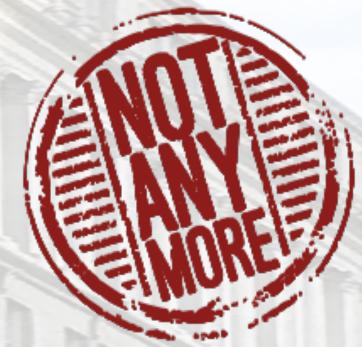

### **CLASSROOM BEHAVIOR**

- Disruptive behavior in the classroom will not be tolerated. This includes:
  - Coming late or leaving early
  - Cell phone use
  - Multiple unexcused absences
- Please respect other students, your professor, and even yourself by honoring in-class learning time.
- No plagiarism and all forms of cheating. These are a violation of the student code of conduct and are subject to an automatic failure and disciplinary probation.

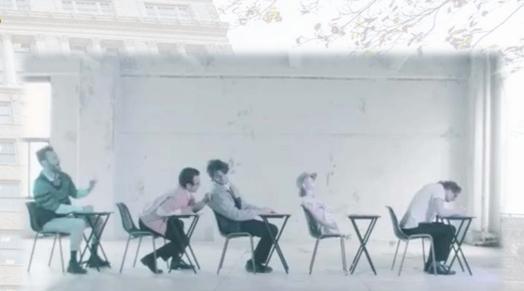

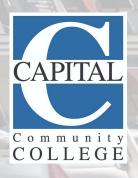

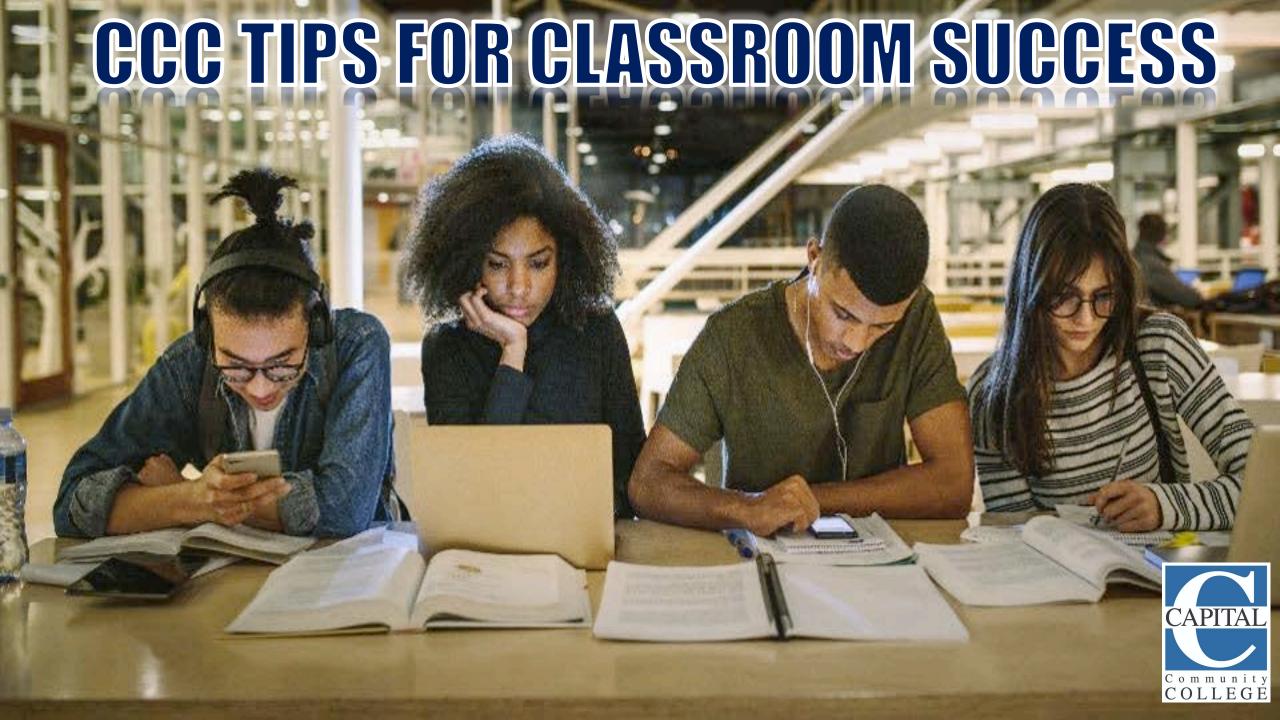

### PLEASE REVIEW YOUR SCHOOL CALENDAR

You can locate your school calendar on the Registrars homepage.

| 0 | CCI |   | A |   | CA | ıE | N  |   | ٨ | D |
|---|-----|---|---|---|----|----|----|---|---|---|
| U | ГГ  | u | м | _ | LA | ᇆ  | IV | υ | м | п |

### ACADEMIC CALENDAR FALL 2020

Tuesday, August 25 Last Day for a Full Tuition Refund.

Wednesday, August 26 Classes Begin

Wednesday, August 26 First Day for Partial Tuition Refund. Fees are non-refundable.

Tuesday, September 1 Last Day to Add a Class

Monday, September 7 Labor Day – College Closed, No Classes

Tuesday, September 8 Last Day to Drop a Class

Tuesday, September 8 Last Day for Partial Tuition Refund. Fees are non-refundable.

Wednesday, September 9 Withdrawal Period Begins

Tuesday, September 22 Last Day to Change to/from Audit Status

Monday, October 12 Columbus Day – College Open, Classes Held

Tuesday, October 20 Reading Day – No Classes

Monday, October 19 - Monday, October 26 Mid Term Grades Due

Mon, October 26 - Thursday, November 19 Academic Advising Weeks

Tuesday, November 3 Last Day to Resolve Incompletes from Previous Semester

Wednesday, November 11 Veteran's Day – College Open, Classes Held

Tuesday, November 17 Last day to Withdraw

Wednesday, November 25 College Open, No Classes

Thursday, November 26 - Sun., November 29 Thanksgiving Recess - No Classes

Monday, November 30 Thanksgiving Recess Ends – Classes Resume

Monday, December 7 Last Day of Classes

Tuesday, December 8 Reading Day - No Classes

Wednesday, December 9 Final Exams Start

Tuesday, December 15 Final Exams End

Wednesday, December 16 Final Exam Make-Up Day\*\*

\*\*For college being closed earlier in semester, e.g., weather

Thursday, December 17 Final Grades Due

Wednesday, December 23 Semester Ends

### **my**CommNet

He My Faculty info

My Employee Info

My Library Info

Special Programs

Support and Training

College Resources

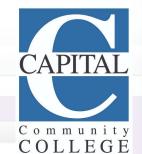

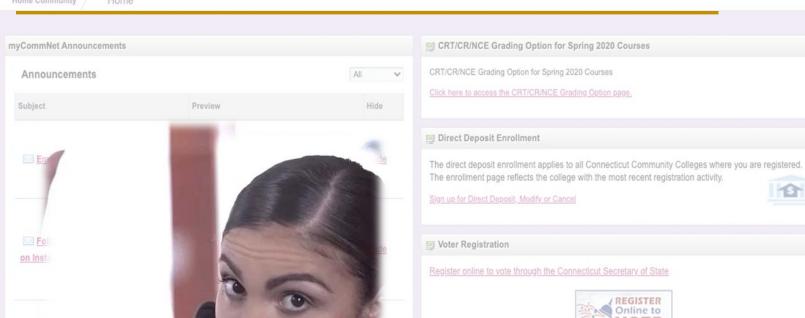

Delivery Date: April 27, 2020

**CHECKED YOUR E-MAILS** Access College Email

Access Your Faculty/Staff Email: Outlook Web Access (OWA)

myCommNet Alert System

The myCommNet Alert System is used to send out:

 Emergency Notifications regarding Active Shooter and other situations on our College
 ALERT Campus.

Online to

· Weather Related Notifications regarding College Closings.

Click the link to keep your Contact Information up-to-date.

Manchester Community College Symplicity

Access Banner Self-Service

### Banner Student & Faculty Self-Service:

- · Course registration, add/drop classes
- · Degree requirements
- Transcripts
- Accounts/billing
- · Financial aid
- · Course evaluation, and more!
- · FACULTY: Enter grades, check course rosters, etc.

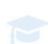

### Access Your Blackboard Courses

### Blackboard

- . Course syllabi, lectures, homework, etc.
- . Bb opens in a new tab or window
- . Close myCommNet window to avoid time-out messages
- . Click Support & Training tab for Bb resources.

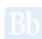

Textbook Search

Capital CC Textbook Search

Search Capital's Bookstore for textbooks and other materials required or recommended for your courses.

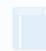

Manchester CC Textbook Search

Search Manchester's Bookstore for textbooks and other materials required or recommended for your courses.

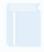

Tunxis CC Textbook Search

myCo

Show Hidden

Access Degree Works

# **ACCESSING YOUR E-MAIL**

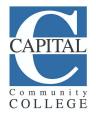

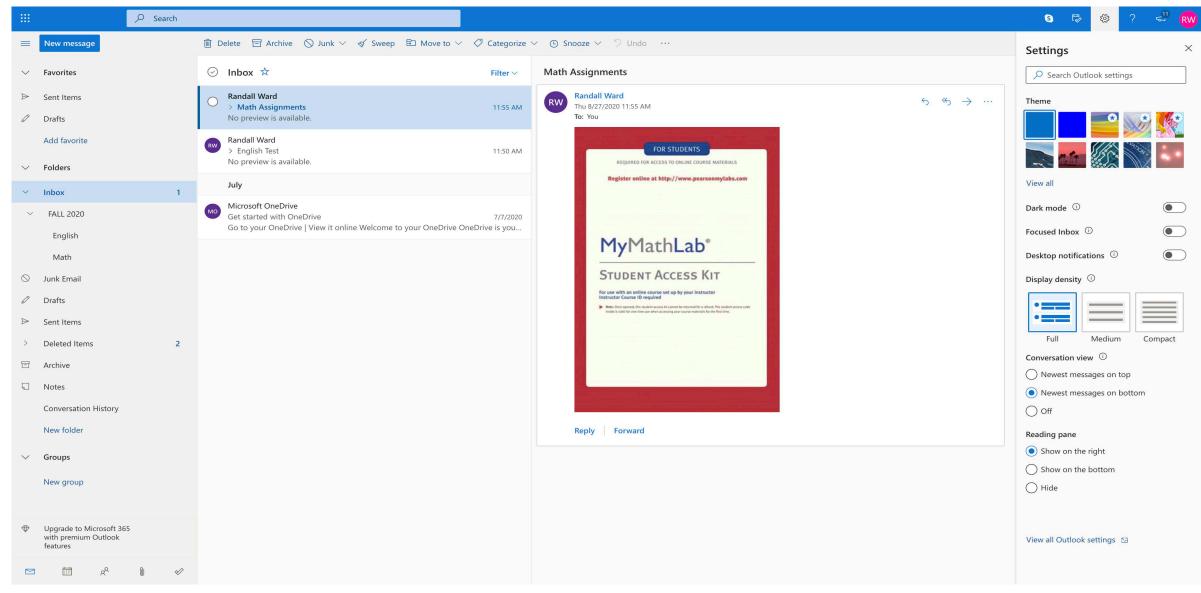

# **ACCESSING YOUR E-MAIL cont.**

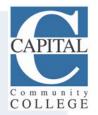

# You can access your E-mail 4 different ways:

- 1. The school's website capitalcc.edu
- 2. Your myCommnet login page
- 3. An E-mail icon after you've logged into myCommnet
- 4. Towards the center of your myCommnet home page once you've logged in

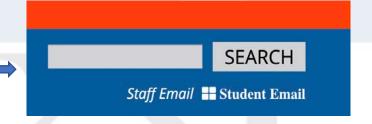

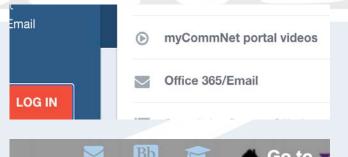

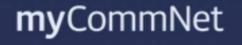

Access College Email

Click here to launch Outlook Web Access

# **E-MAIL TIPS**

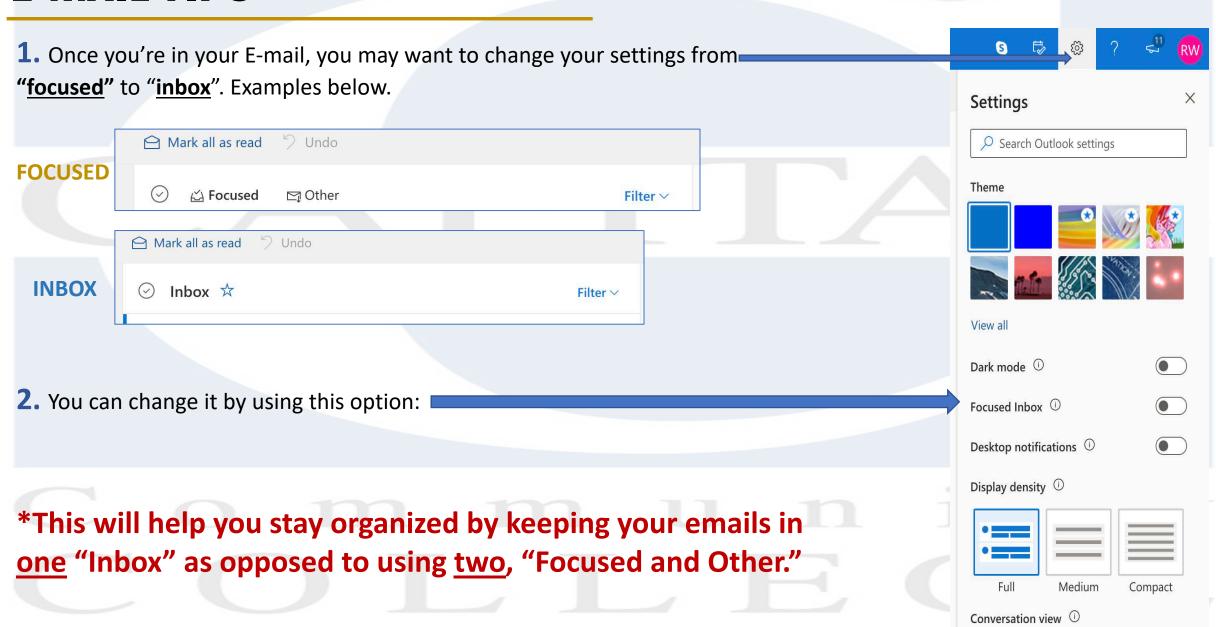

# E-MAIL TIPS cont.

### **CREATING SUBFOLDERS IN YOUR E-MAIL**

This is an important feature that will allow you to stay organized throughout the semester.

### STEPS TO CREATING SUBFOLDERS IN YOUR EMAIL

- 1. Right click on <u>Inbox</u> and proceed to create your FALL 2020 folder (see example)
- 2. Create subfolders within your FALL 2020 folder for your classes, for example, Math, English etc. (see example)
- 3. Once you've created your folders for the semester, now you can move your E-mails to the desginated folders as you receive them.

**KEEP IN MIND TO CHECK YOUR EMAILS AND FOLDERS DAILY!** 

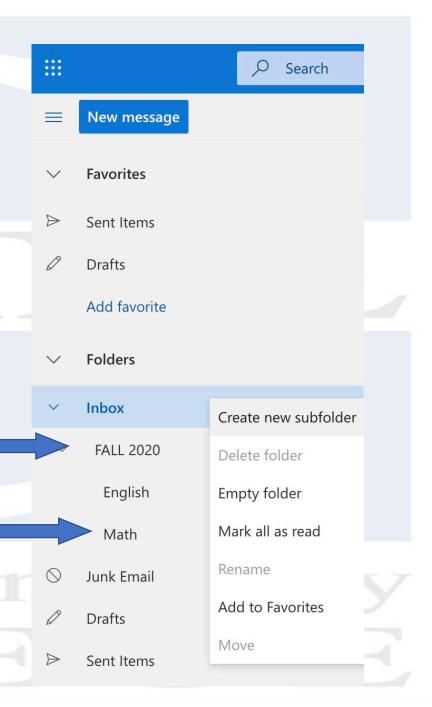

# CALENDAR - (LOCATED IN YOUR EMAIL)

1. Here is the icon to access your calendar in your E-mail.

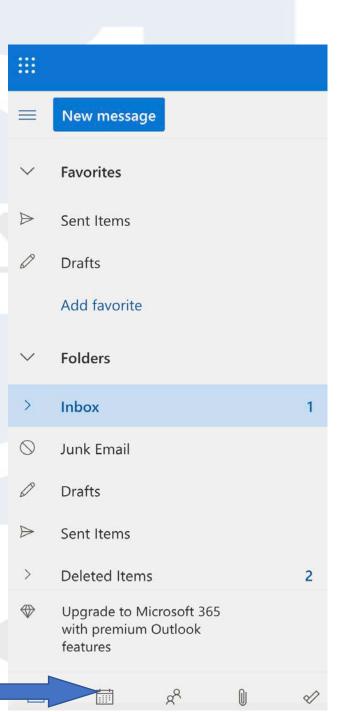

# CALENDAR – (LOCATED IN YOUR EMAIL) cont.

1. Make sure to use your calendar regularly to stay organized.

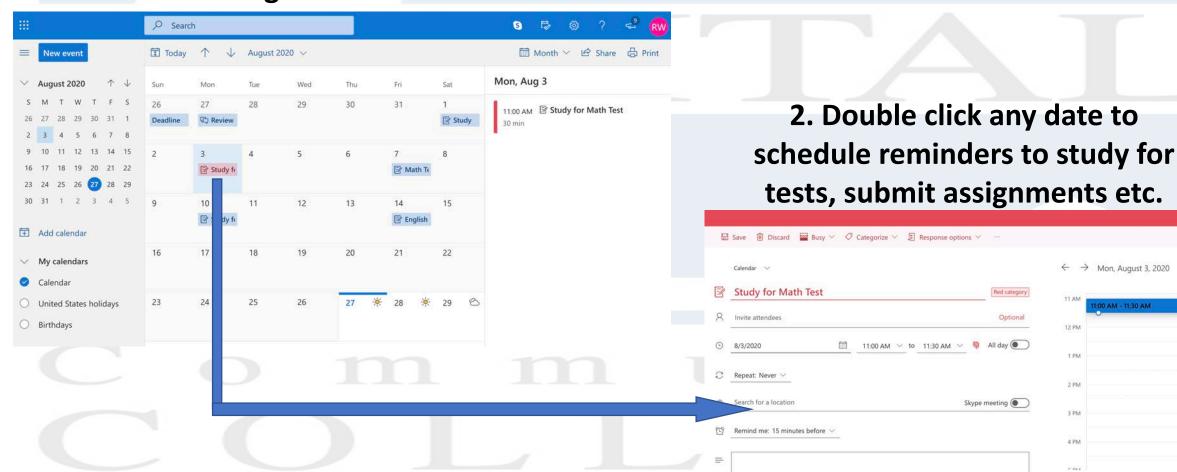

00 AM - 11:30 AM

# **BLACKBOARD**

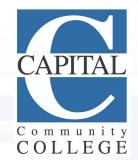

FOR ONLINE CLASSES! Blackboard is a tool that allows faculty to add the syllabus, course content, assignments and resources for students to access online.

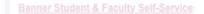

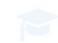

1. To access your Blackboard account, login into myCommnet.

Click Support & Training tab for Bb resources.

Markey Access Your Blackboard Courses

2. On the myCommNet landing page, click this link to access your Blackboard account.

Blackboard

- · Course syllabi, lectures, homework, etc.
- Bb opens in a new tab or window
- · Close myCommNet window to avoid timeout messages

Click Support & Training tab for Bb resources.

3. For help with Blackboard visit:

https://www.capitalcc.edu/academics/online-

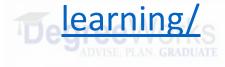

Manchester Community College Symplicity

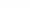

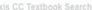

# **BLACKBOARD** cont.

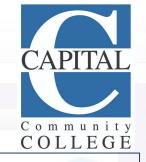

1. If you're using a PC or a Mac, once you've entered your Blackboard account, you should see a screen like this below.

#### Faculty

### Have you checked your courses after copying?

- · Watch: Blackboard TroubleShooting Tips: Course Copies and More!
- · Print: Steps to Preparing Your Blackboard Course for a New Semester Job Aid

Forgot how to do something in Blackboard, Collaborate, WebEx, Kaltura? Check out the:

Course\_Design\_and\_Delivery\_Competencies: Course Design and Delivery Competencies (self-paced course)

#### Scroll to "Courses where you are a student" in your course list

- o Open the course and select Self-Paced Content from the course menu
- Scroll the page for the folder that includes information on the topic you are interested in

#### **Blackboard Student Mobile**

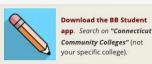

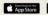

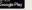

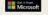

**Guidelines for Technology Use** 

**Important New Technology Guidelines:** 

Connecticut State College (CSC) **Personal Technology Guidelines** 

#### Course List

Courses where you are: Student

#### CaCC\_Contingency: COVID-19 Response Resources

Instructor: M.Farrell Capital's Tech Support; Miah LaPierre-Dreger; Ryan Pierson; Francine Skalicky;

#### Course\_Design\_and\_Delivery\_Competencies: Course Design and Delivery Competencies (self-paced course)

Instructor: Tobi Krutt; Francine Skalicky;

### Demo Course with Folders: Best Practices Demonstration Course for Faculty Instructor: Tobi Krutt; Irena Markova; Francine Skalicky;

FAC-OR-118: Blackboard Learn Faculty Resource Center (not currently available)

### Instructor: Tobi Krutt; Joe Priester; Francine Skalicky;

#### OR-120307: Essential Blackboard Skills for Students

Instructor: M.Farrell Capital's Tech Support;

### SkillsforRemoteAttendance: Essential Skills for Attending Courses

Instructor; M.Farrell Capital's Tech Support;

#### IMPORTANT FACULTY UPDATES

#### Need help with Blackboard??

Course Design and Delivery Competencies (self-paced course) - scroll in your course list until you see courses where you are a student

Faculty Professional Development website!

Peer Mentoring times may still be available

#### **Blackboard Instructor Mobile**

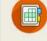

Download the BB Instructor App -see how your course looks to students in mobile Search on "Connecticut Community Colleges" instead of your specific college.

Microsoft

2. Click the blue coded link under "Course List" that corresponds with the class/s you've registered for. For example, ENG\*095/101.

### Course List

Courses where you are: Student

### CaCC Contingency: COVID-19 Response Resources

Instructor: M.Farrell Capital's Tech Support; Miah LaPierre-Dreger; Ryan Pierson; Francine Skalicky;

### Course Design and Delivery Competencies: Course Design and Delivery Competencies (self-paced course)

Instructor: Tobi Krutt; Francine Skalicky;

### Demo\_Course\_with\_Folders: Best Practices Demonstration Course for Faculty

Instructor: Tobi Krutt; Irena Markova; Francine Skalicky;

FAC-OR-118: Blackboard Learn Faculty Resource Center (not currently available)

Instructor: Tobi Krutt; Joe Priester; Francine Skalicky;

### OR-120307: Essential Blackboard Skills for Students

Instructor: M.Farrell Capital's Tech Support;

### SkillsforRemoteAttendance: Essential Skills for Attending Courses Remotely/Online

Instructor: M.Farrell Capital's Tech Support;

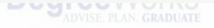

Manchester Community College Symplicity

# **BLACKBOARD** cont.

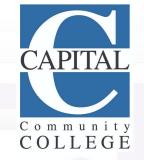

3. Now that you've selected one of your classes from your "Course List," you should see a screen that looks like this below.

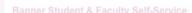

OR-120307 (Essential Blackboard Skills for Students)

Announcements

Finding your Syllabus in an Online Course

Computer Skills for Blackboard

Blackboard

Navigating Blackboard Accessibility within

Troubleshooting Accessing

**Blackboard Content** 

Attending an Online Class Session

Sending Email or Messages

### Announcements

### Helpful Videos for attending courses Online

Posted on: Tuesday, August 4, 2020 9:34:44 AM EDT

### Students,

This course contains video resources for the major tasks you may be expected to do in and out of Blackboard coming weeks.

Please use the topic areas to the left to narrow your search for video tutorials.

- . Click Support & Training tab for Bb resources.

### Review each link.

Manchester Community College Symplicity

4. Please review and check each item for your class, especially your announcements and syllabus!

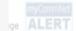

Here is where you'll access information for the class, such as, assignments, homework etc., but always check your E-mails for updates as well!

# **BLACKBOARD ON TABLETS AND CELL PHONES**

**1.** You can download the Blackboard application to a tablet or from your AppStore or Google Play. The icon will look like this

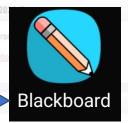

Access Banner Self-Service

#### Banner Student & Faculty Self-Service:

- Course registration, add/drop classes
- Degree requirement
- A noncompto
- Financial aid
- Course evaluation as
- · FACULTY: Enter grades, check course rosters, e

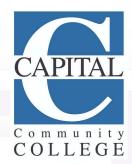

2. Once you're ready to login, you'll be prompted to type your school.

Do not type in Capital Community

On Friday, June 12, starting at 2:00pm

College: Ion Service for

Type: "Connecticut Community Colleges System" (see example)

Last, login with your school credentials.

Blackboard

Connecticut

Central Connecticut State University

**Connecticut** Community Colleges System

Eastern Connecticut State University SaaS

Southern Connecticut State University

# Blackboard

Connecticut Community Colleges System

This school requires that you log in through their website. Tap the web login button to continue.

Web Login

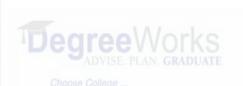

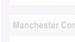

### BLACKBOARD ON TABLETS AND CELL PHONES cont.

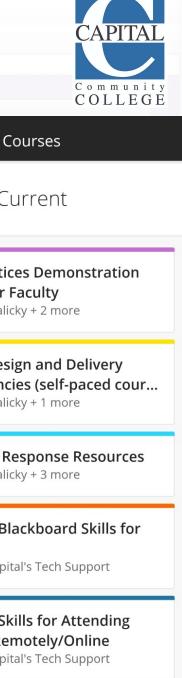

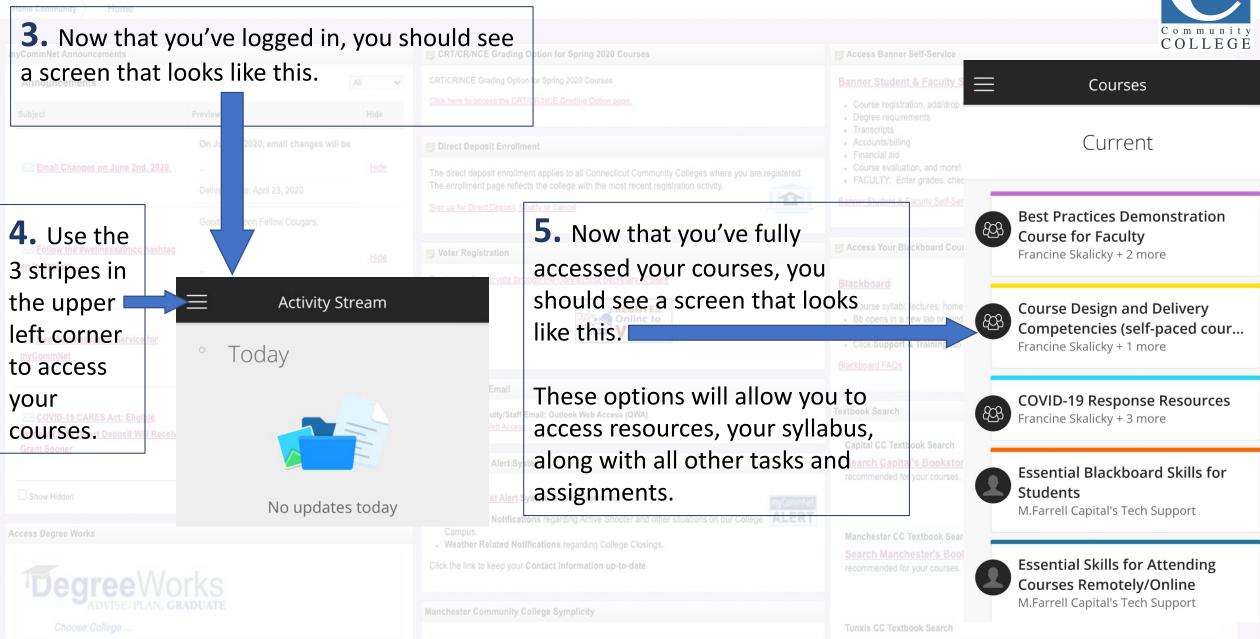

### BLACKBOARD ON TABLETS AND CELL PHONES cont.

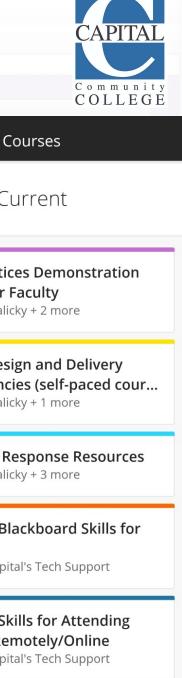

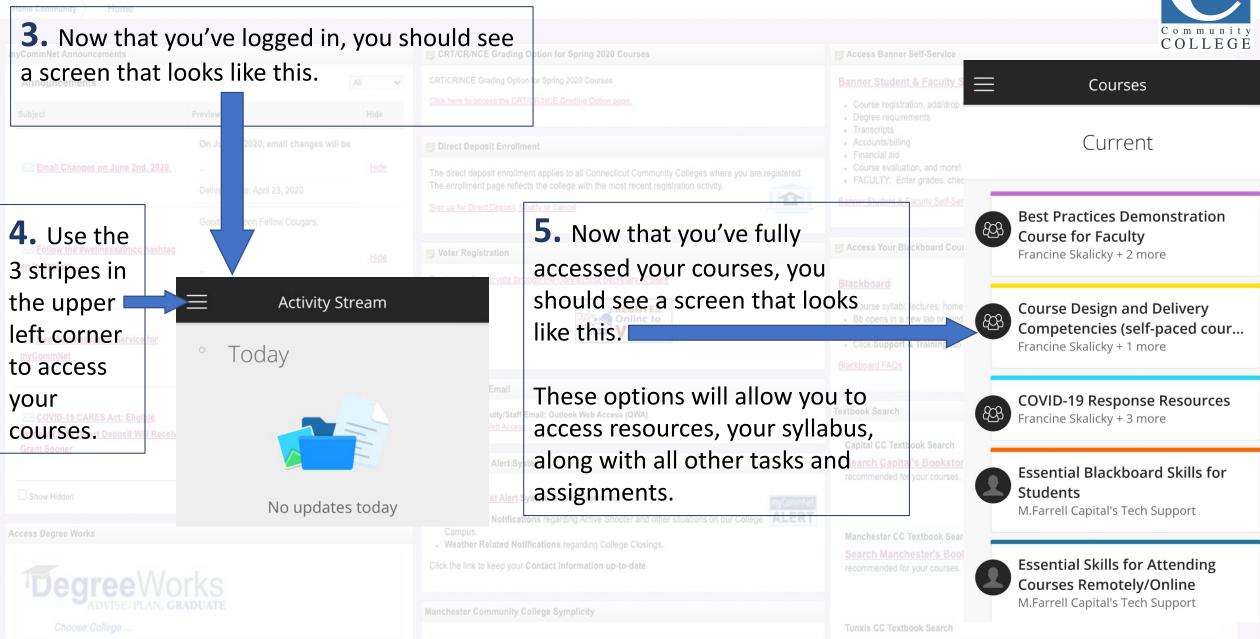

# WHAT TYPE OF CLASSES DO I HAVE?

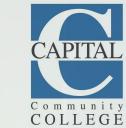

Visit Capital Community College's website capitalcc.edu, and in the search box, type FALL 2020 FAQ. This page provides you with all the latest updates as it relates to what types of classes/Instructional Methods you have on your schedule. Please review the legends below and familiarize yourself with each one that's on your schedule. \*Pay close attention to the "Days Legend" as well, for example, if you see <u>TR</u> on your schedule, that means you have class on Tuesday's and Thursdays. The "Sts Legend" determines the status of your class; please check your schedule.

Days Legend: M=Monday, T=Tuesday, W=Wednesday, R=Thursday, F=Friday, S=Saturday, U=Sunday.

Sts Legend: A = Active, C = Cancelled, H = Hold, P = Pending Cancellation, R = Rescheduled, CL = Closed

### Instructional Method (Inst Methd)legend:

CLIN = Clinical

COOP= Cooperative Learning

HYBR = Online and Classroom

INDE = Independent Study

INTN = Internship

LRON = Live/Remote & Online Component

OLCR = Online with Campus Requirement

ONLN = Fully Online

TRAD = Classroom

1. Whenever you have an **HYBR** on your schedule, this typically means half of your class is online with an **LRON** legend on your schedule. \* LRON is like Zoom/Facetime/Webex 2. The other half of your **HYBR** class is on campus.

1. Whenever you have **TRAD** on your schedule, this means it is on campus. If you have a **TRAD** class, review your schedule and locate **GMAIN** and the **Rm. Number.** 

# CT COMMUNITY COLLEGES SAFE LEARNING OPTIONS WHAT TYPE OF CLASS DO FOR FALL 2020

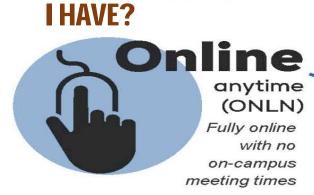

REGARDLESS OF THE
TYPE OF CLASS YOU TAKE,
ALL STUDENTS HAVE ACCESS TO
THE SAME SUPPORT, BOTH ONLINE
AND ON GROUND:

- Basic Needs Support
- · Career & Pathway Advising
- Career & Employment Services
- Counseling & Ability Services
  - Supplemental Instruction
    - Student Life
      - Tutoring

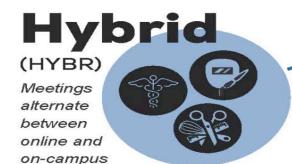

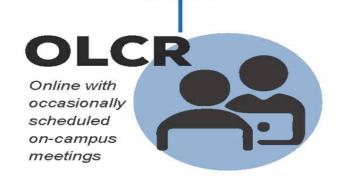

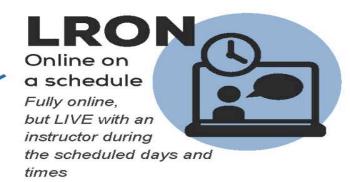

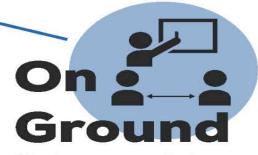

Meets on campus during scheduled days and times

# **ACADEMIC SUCCESS CENTER**

### Tech Tips (Visit the Academic Success Center Online):

ASC Computer Tutors are available to answer your technology questions

and help you manage your online learning needs.

### **Topics include:**

- Blackboard Webex MS Teams MyCommnet -
- College Email One Drive Computer & Internet Access Issues
- All tech questions welcome!

### Attend a live session:

- Mondays 11-12pm
- Tuesdays 3-4pm
- Wednesdays 7-8pm
- Thursdays 4-5pm
- Fridays 2-3pm

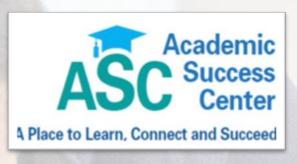

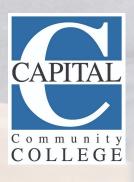

# **Review Your Syllabus**

- This is where your professor details the expectations of the course and explains what you need to do to succeed including the schedule for all assignments, reading, quizzes, and exams.
- Includes a description or explanation of assignments that will be due, as well as the point value of each.
- Lists instructor contact information and office hours
- Indicates your professor's standards for attendance, classroom behavior, and late assignments.
- Keep your syllabus! It is your road map for the course, so you will want to refer to it often throughout the semester.

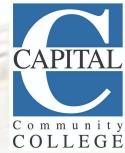

# **GET YOUR TEXTBOOKS**

- It's very important to have your textbook or text materials.
- Start reading before the semester even starts and stay on top of rereading throughout the semester.
- Capital offers many courses that have nocost or low-cost (under \$40!) textbook resources labeled #NoLo in the class schedule.
- Some of these courses use online resources and the option to download text for free.
- Textbook information and #NoLo classes can be found in the class schedule.

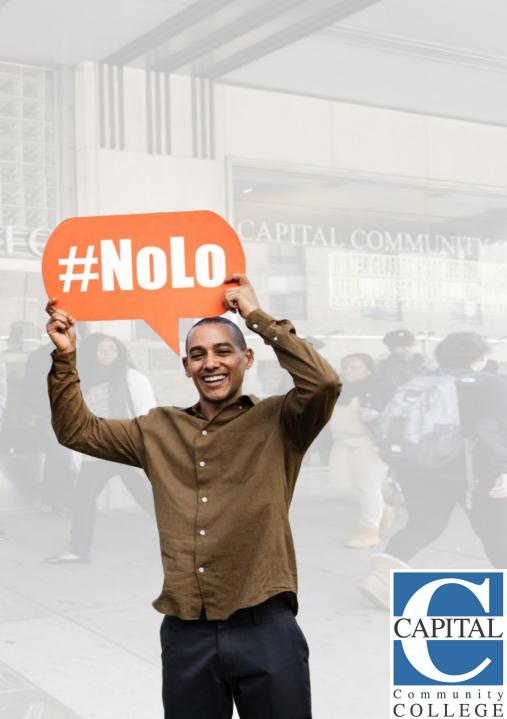

STEP 1. Go to the Bookstore on the Capital Community College's website capitalcc.edu. Hover over the Admissions & Financial Aid title and find Bookstore in the drop-down menu or type Bookstore in the search box.

### **CAPITAL COMMUNITY COLLEGE BOOKSTORE**

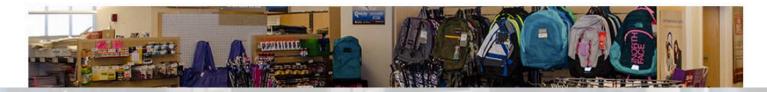

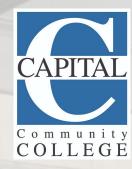

STEP 2. Click the tab for "Purchase Online."

### **PURCHASE ONLINE**

To purchase textbooks, computer so

**Purchase Online** 

**STEP 3.** Select your term, Fall 2020. Have your schedule near you and insert the information for your courses in the boxes below.

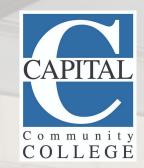

### **Get Your Textbooks**

Make your selections below to find your textbooks.

Term Fall 2020

| Q | Department ENG*   | $\otimes$ $\rightarrow$ | Course<br>G095 | ~ | Section <b>3181</b> | ~ |
|---|-------------------|-------------------------|----------------|---|---------------------|---|
| a | Select Department | $\rightarrow$           | Select Course  | ~ | Select Section      | ~ |
|   | Another Course    |                         |                |   |                     |   |

STEP 4. Your books will be displayed, and you'll choose from the options listed, which are usually rent, new, or digital. Click "Add Item To Bag."

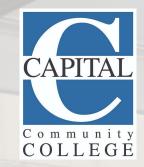

### **My Course Materials**

1 Required

Print List

Fall 2020 ■ ENG\*/G095/3181 Instructor Alexandra Carey Required Materials (1) **Hide Course** () REQUIRED Buy

**Norton Field Guide to Writing** with Readings & Handbook \$90.75

Digital 3

New

\$90.75 \$60.00

Edition: 5th

ISBN: 9780393655803

1 of 1 Required Items Selected

ADD 1 ITEM TO BAG →

**STEP 5.** Your books will be displayed, and you'll choose from the options listed which are usually rent, new, or digital. Once you've selected, click "Add item to bag."

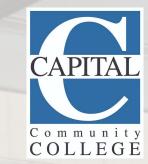

### **My Course Materials**

1 Required

Print List

ENG\*/G095/3181 Instructor Alexandra Carey
Required Materials (1)

Hide Course

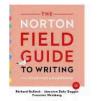

① REQUIRED

Norton Field Guide to Writing with Readings & Handbook \$90.75

Edition: 5th

ISRN: 9780393655803

Buy

✓ New

\$90.75

Digital ③
Requirements

\$60.00

1 of 1 Required Items Selected

ADD 1 ITEM TO BAG →

STEP 6. Your book has now been added to your checkout bag. Click "View Bag & Checkout."

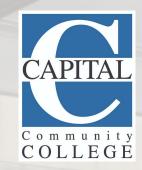

# 1 Item has been added to your bag from your course list

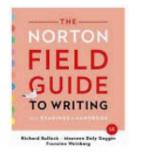

Norton Field Guide to Writing with Readings & Handbook

ENG\* / G095 / 3181 Instructor Alexandra Carey

Selection: Buy New

\$90.75

Your Bag (1): \$90.75

**CONTINUE SHOPPING** 

VIEW BAG & CHECKOUT →

Financial Aid/Scholarship is Accepted.

See checkout for details.

STEP 7. Click the "Checkout" box.

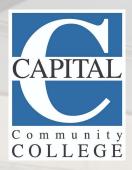

# My Bag

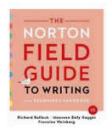

### Norton Field Guide to Writing with Readings & Handbook

All > Fall 2020 > ENG\* > G095 > 3181

Selection: Buy New

Edition: 5th

ISBN: 9780393655803

Edit > Remove > Save For Later >

### **Order Summary**

Original Price

\$90.75

Promo Code (Discount)

-\$9.08

Subtotal

\$81.67

\$90.75

### CHECKOUT →

Financial Aid/Scholarship is Accepted.

See checkout for details.

**WE ACCEPT** 

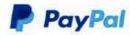

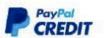

No interest if paid in full within 6 months (on orders \$99+) with PayPal Credit. See Terms

STEP 8. Click "Create Account" option and use the same credentials you would use to log into myCommnet.

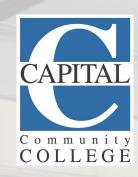

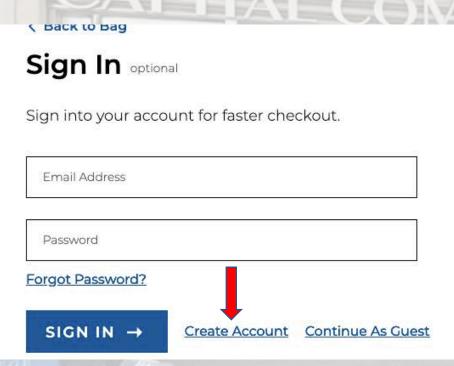

### **Order Summary**

Subtotal (1 Item)

Promo Code (Discount)

\$81.67 **Total** 

\$90.75

\$-9.08

**STEP 9.** After you've created your account, the address that you've used should appear. Click "Proceed To Payment Method"

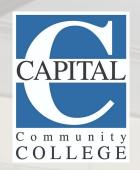

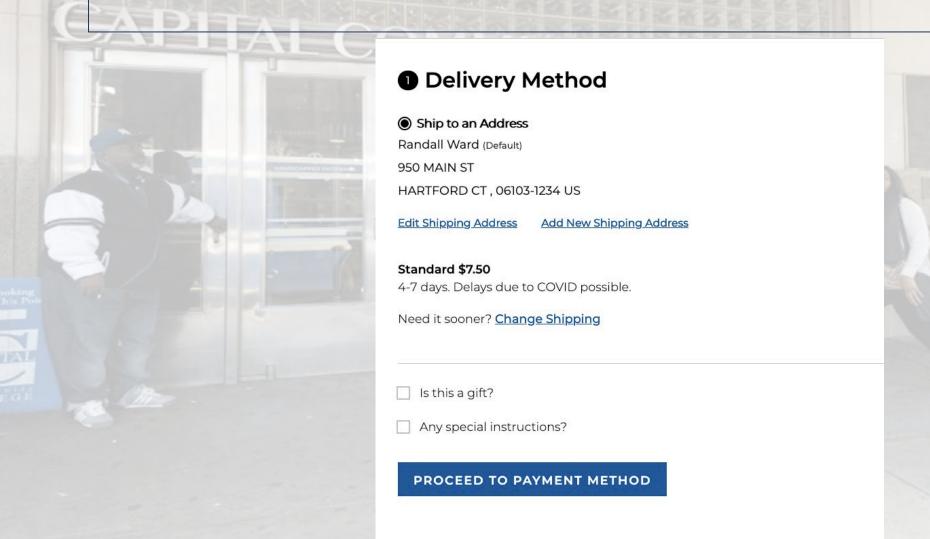

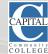

STEP 10. Click a square option for your payment method of choice. If you're using Financial Aid, make sure you put the @ symbol in front of your Banner ID number and it will link to your account. Click "Place Order" and your order will be processed. Books take 5-7 days for delivery, however if necessary, acquire the digital version. Communicate with your professors if you do not have the book that is in currently in route.

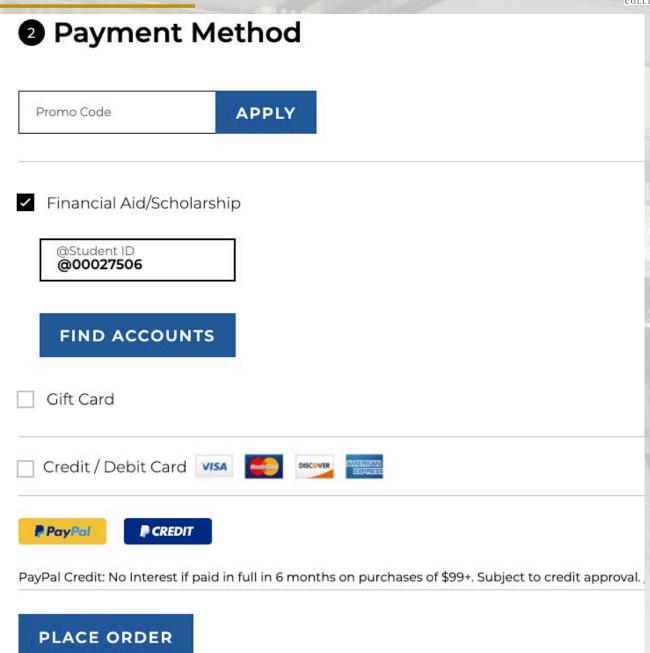

# **BOOKSTORE DISCOUNT**

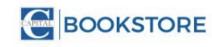

# **HELLO!**

Sign up and get

30% OFF
one apparel, gift, or supply item\*

**USE THIS LINK IN YOUR BROWSER:** 

dayone.shop/0825

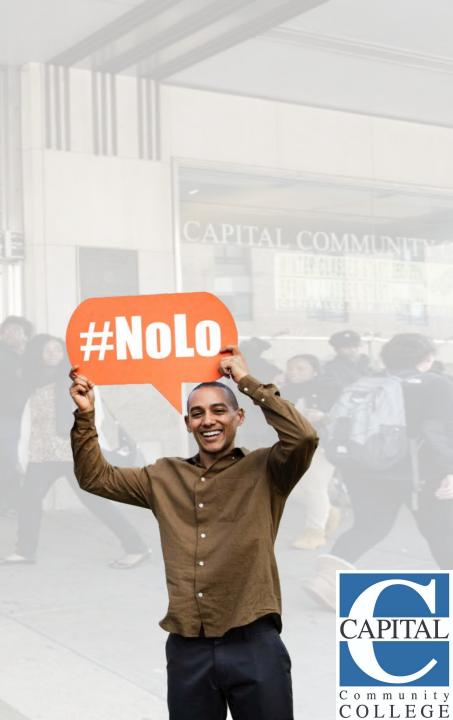

# **Be Prepared for the First Day!**

- Have a genuine thirst to learn!
- Check your emails for class and online instructions.
- Show up, be on time, and be present!
- Check your classroom number the night before
- Make sure your class wasn't cancelled and that you're still enrolled.
- Be prepared notebook/laptop, writing utensils and textbook.
- If you can't be at the first class, contact your professor as soon as you can.
- Plan extra time for elevators (once back on campus).

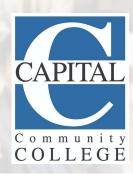

# **BALANCING SCHOOL, WORK & LIFE**

- A general rule-of-thumb is that you should study 2 hours outside of class for every hour you spend in class.
- When making your class schedule, make sure to take into account work and family.
- Time spent outside of the classroom is just as important as time spent in class.
- One excellent strategy for staying on top of that time is to form a study group.
- Study in a place that is conducive to studying, e.g. Library, Academic Success Center, or any quite space.

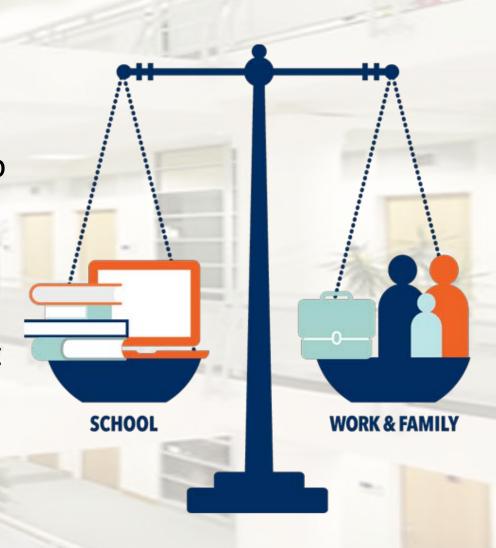

# **ACADEMIC SUCCESS CENTER**

- Weekly online workshops are just one click away!
- Live sessions! No appointment necessary.
- ASC 101: Chat with an ASC Staff member about what to expect when you join an online tutoring session.
- Live sessions are held: Tuesdays 1-2pm, Wednesdays
   5-6pm, and Saturdays 1-2pm

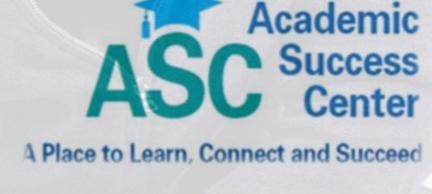

In your email search box, type
 "The ASC Offers Tech Support & Summer Tutoring"

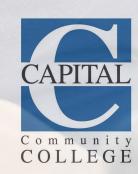

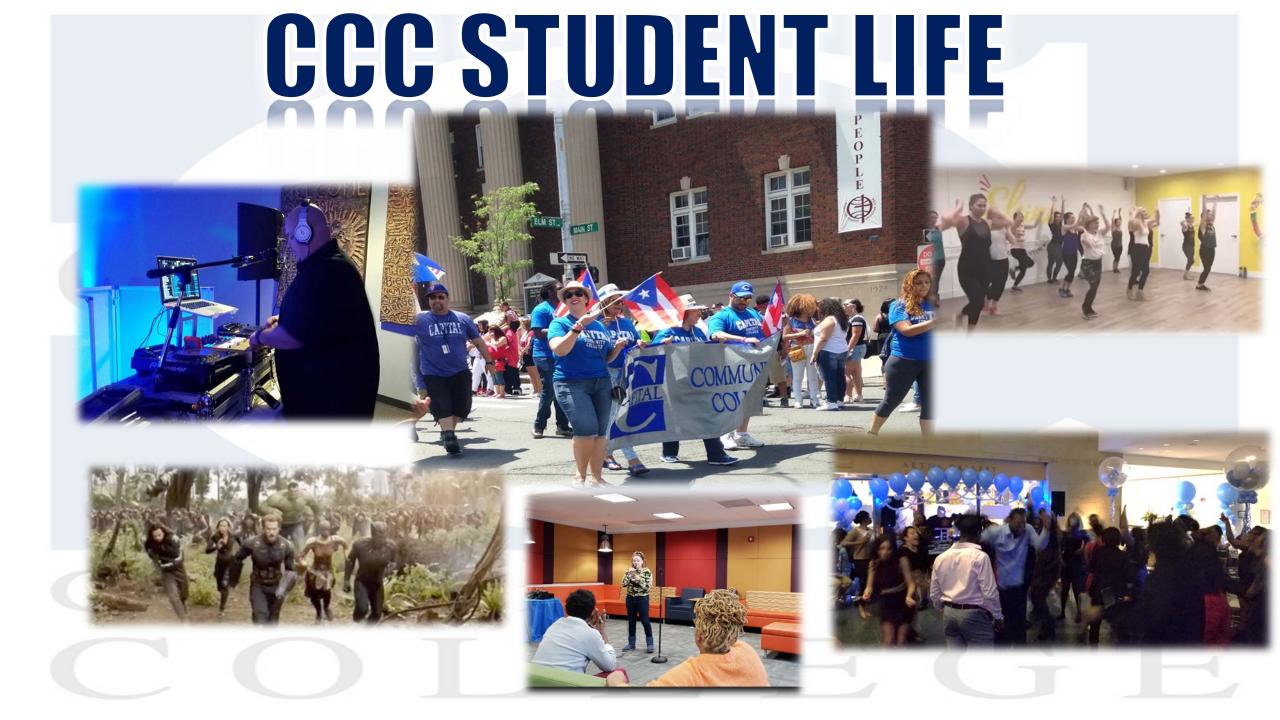

# **How To Get Involved on Campus**

- Attend club meetings! An email will be sent to your school E-mail with our upcoming clubs meeting times.
- Become an active Club/SGA member
- Invent your own club with our help!

 If you have questions about joining or starting a student organization, please contact Randall Ward, Director of Student Activities at rward@capitalcc.edu

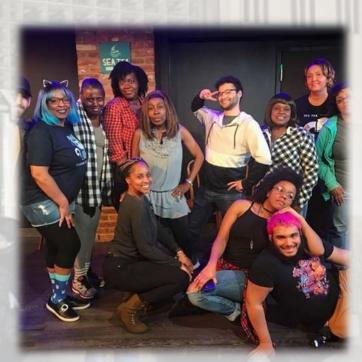

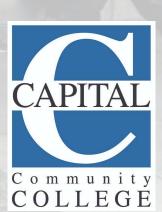

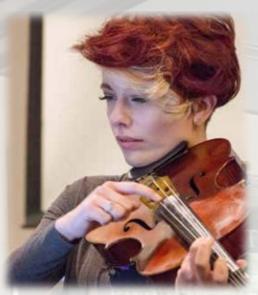

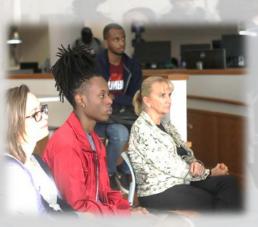

# **EUBS**

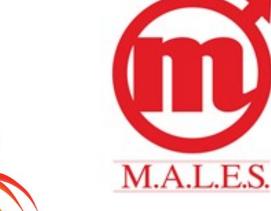

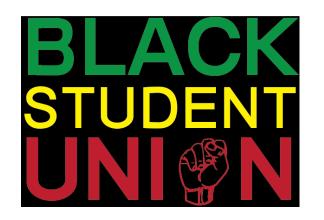

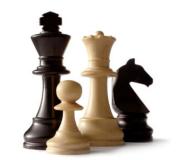

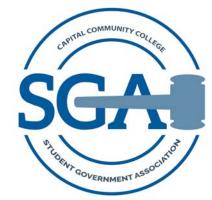

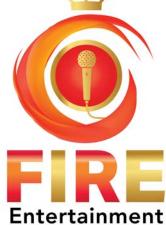

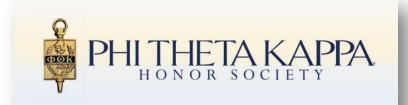

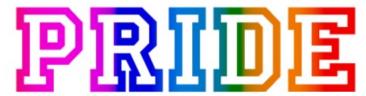

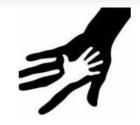

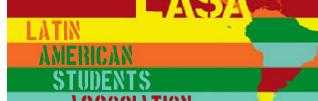

THE SENIOR AMBASSADORS CLUB

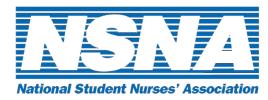

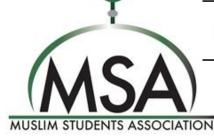

CYBER CYBER COMMAND (C5)

0

# HARTFORD HERITAGE PROJECT

- The Hartford Heritage Project (HHP) makes Hartford's rich and diverse cultural institutions, landmarks, and neighborhoods an extension of our classroom.
- Place Based Courses: Mark Twain House,
   Wadsworth Atheneum, The Bushnell, The Old
   State House
- Free entry to Wadsworth Atheneum, Old State House, Harriet Beecher Stowe Center, Mark Twain House
- Discounted tickets to Hartford Stage,
   TheaterWorks, SeaTea Improv, Hartford
   Symphony Orchestra, and HartBeat Ensemble

# theaterworks

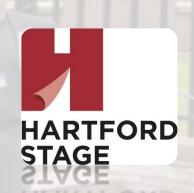

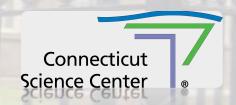

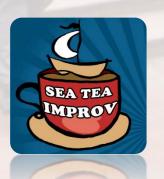

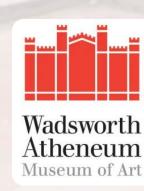

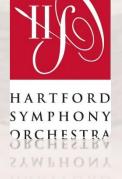

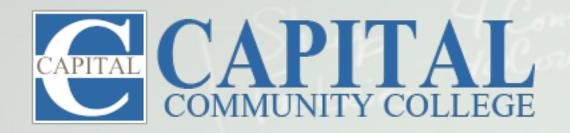

"There is no elevator to success. You have to take the stairs." -Zig Ziglar

# FOLLOW US ON SOCIAL MEDIA

- f facebook.com/CapitalCommunityCollege
- in linkedin.com/school/capitalcc
- instagram.com/capitalcc\_ct
- twitter.com/capitalcc\_ct

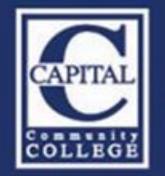

**#DESTINATIONCAPITAL** 

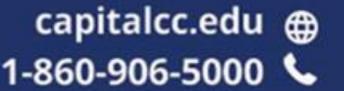